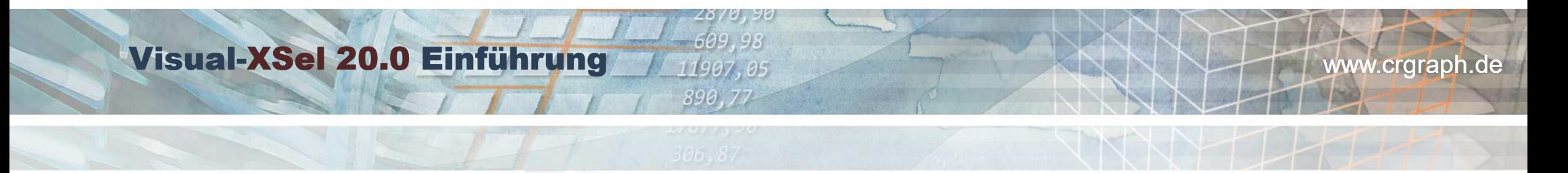

**Grundfunktionen und Beispiele aus Statistik & Six Sigma**

www.crgraph.de

# **Visual-XSel 20.0**

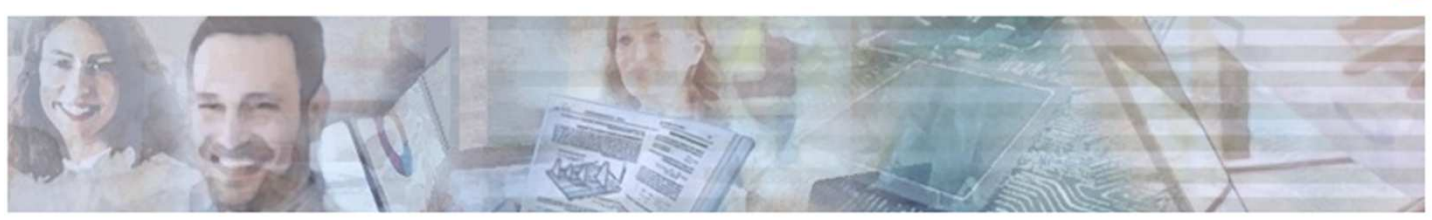

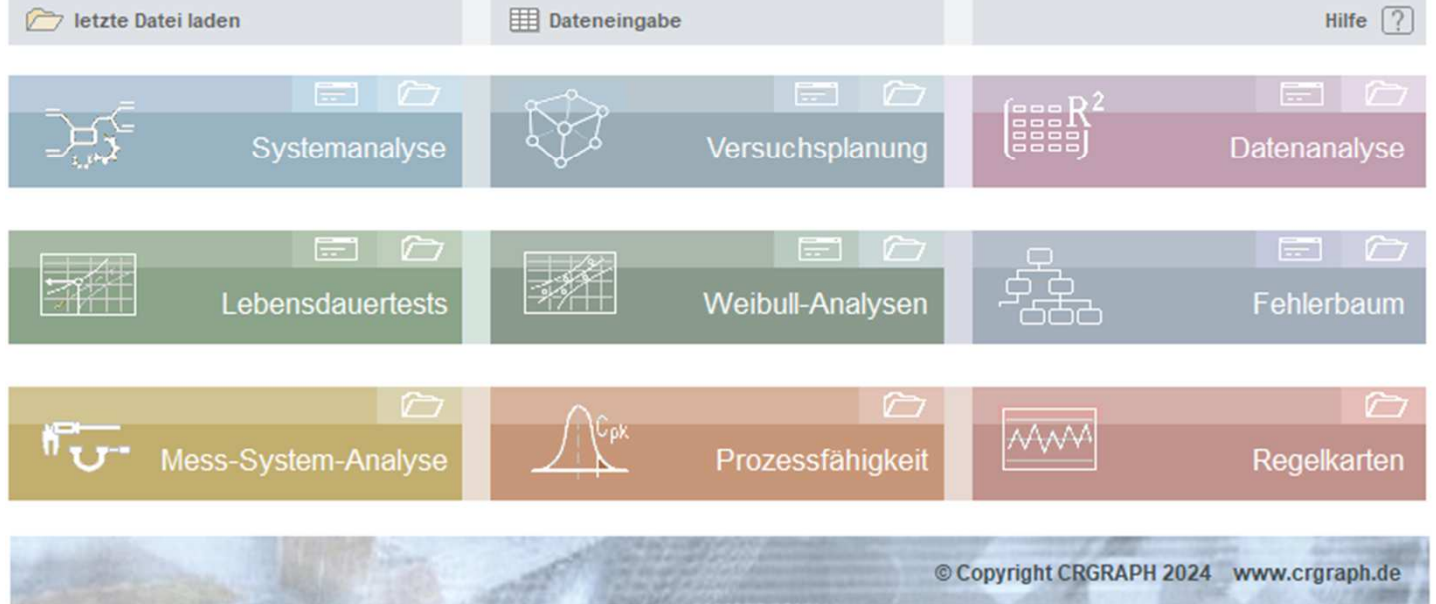

 $\boxed{\times}$ 

### **Der Einstiegsleitfaden**

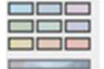

Dieses Symbol links öffnet das Startbild(Einstiegsleitfaden)

Der Einstiegsleitfaden gliedert die 3 Hauptbereiche,bzw. Themengruppen von Visual-XSel:

- DoE & Datenauswertung
- Zuverlässigkeitsmethoden
- Fähigkeitskennwerte

Zur DoE gehört als Vorbereitung die  $\sim$ Systemanalyse. Mu Mess-System-Analyse  $\int$ Prozessfähigkeit

 $\frac{1}{2}$ 

Lebensdauertests

 $\sum_{i,j\neq j}$ 

2870,90 609,98 11907,05 890,77

Weitere Dialoge

 $\sum_{i=1}^{n}$ 

 $\left|\mathscr{H}\right|$ 

**Templates** 

 $\begin{bmatrix} \frac{1}{2} & R \\ \frac{1}{2} & R \end{bmatrix}$ 

ste<br>22

Regelkarten

Weibull-Analysen

Viele Methoden werden als Templates bereitgestellt, deren Berechnungen über einfache Makros als "Open-Source" bereitgestellt wer-den.

### **Der Einstiegsleitfaden**

Ausführliche Steckbriefe mit Einführung in die Methoden und anschließender Programmgrammbeschreibungen finden sich unter*https://crgraph.de/themen-index*

2870,90 609,98 11907,05 890,77

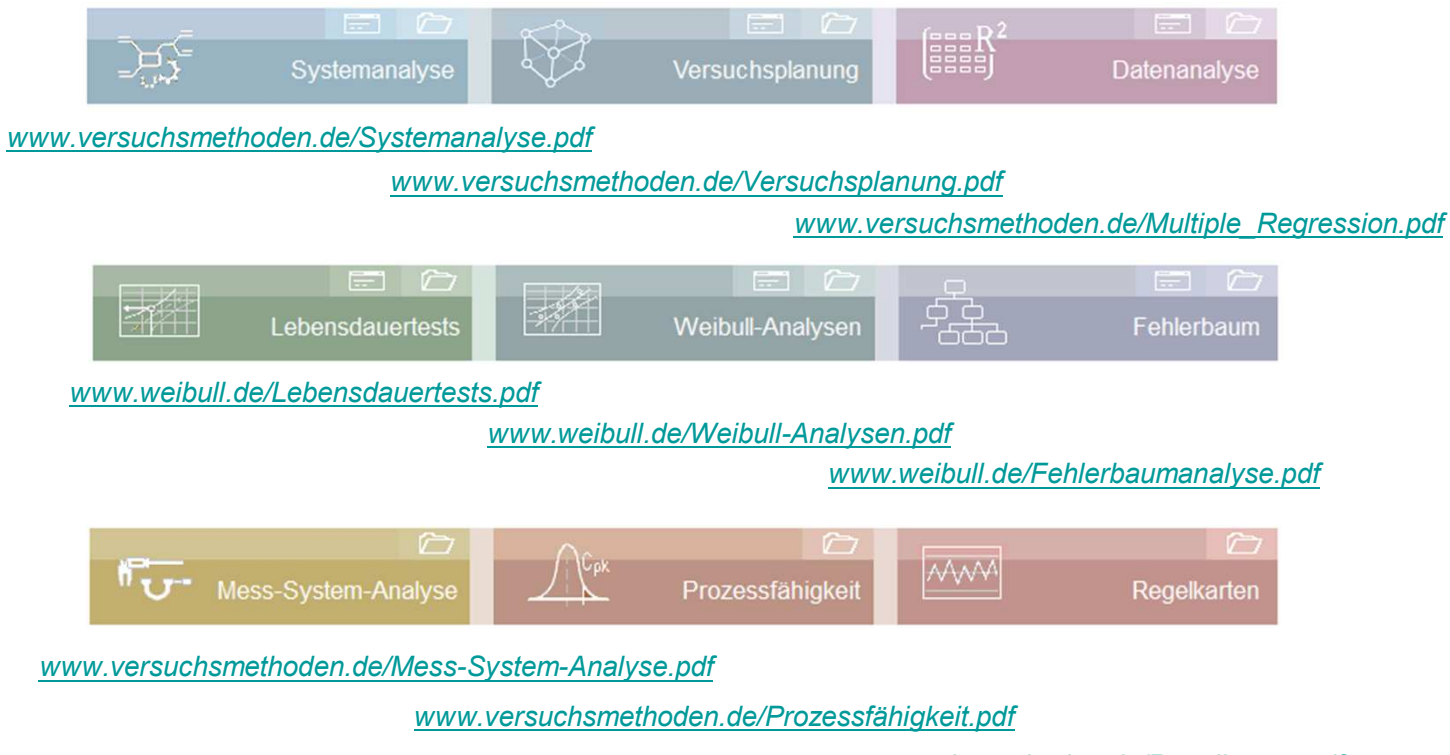

*www.versuchsmethoden.de/Regelkarten.pdf*

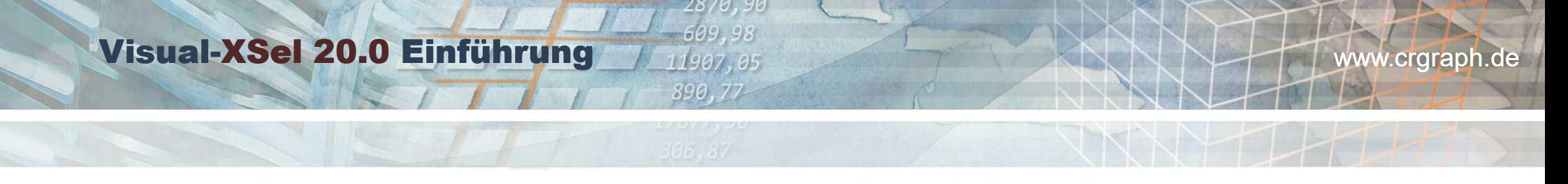

Visual-XSel in grundsätzlich in zwei Bereiche geteilt, der Excel© ähnliche Tabelle links der Ausgabeseite rechts, die exakt dem **Daten und Darstellungen**<br>Visual-XSel in grundsätzlich in zwei Bereiche geteilt, d<br>späteren Ausdruck entspricht, z.B. im Format DIN A4.

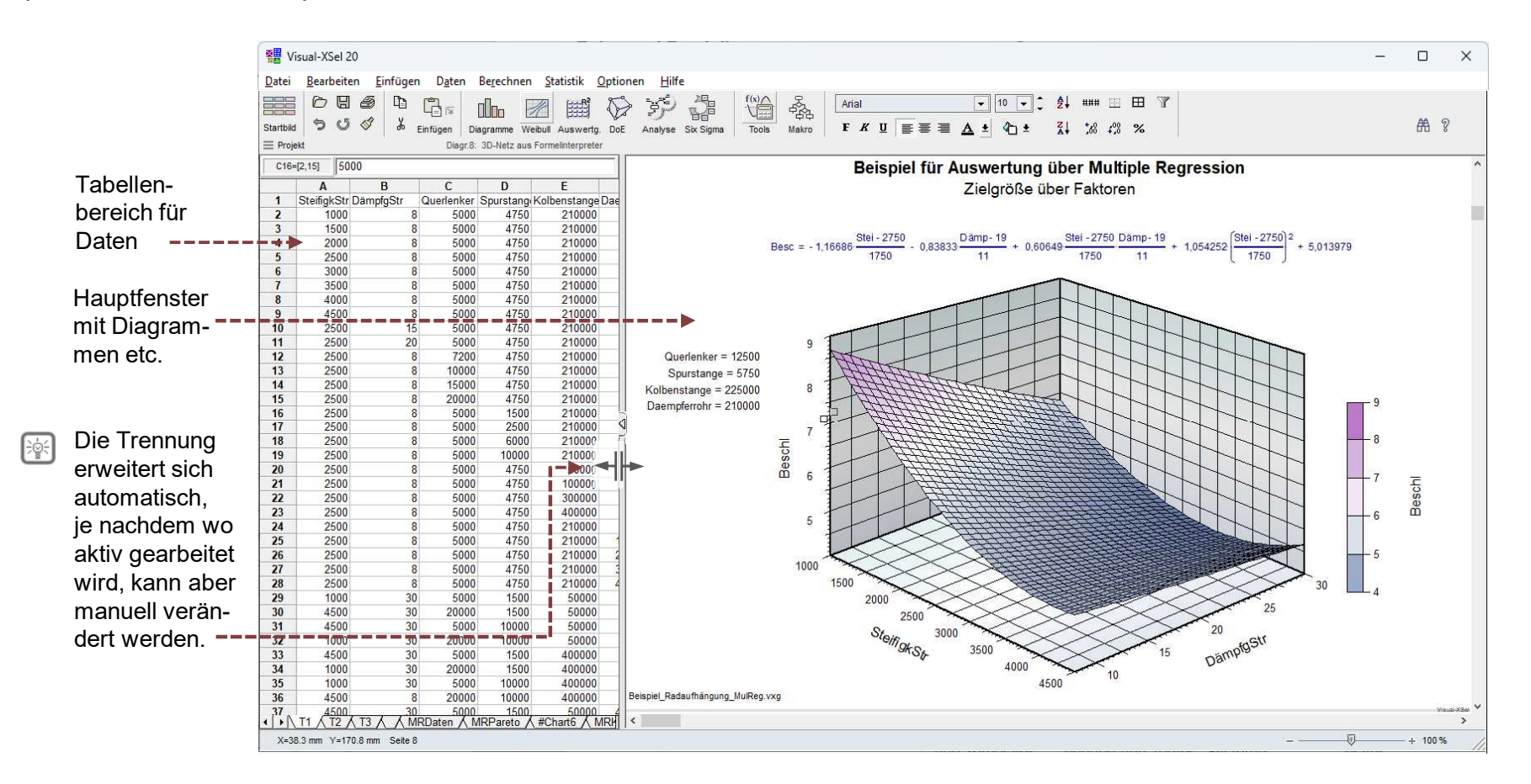

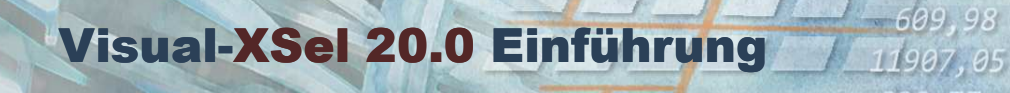

### **Visual-XSel Tabelle & Excel**

Visual-XSel 20.0 unterstützt nun direkt xlsx Dateien. Bestehende Daten können ohne Konvertierung eingelesen werden und es stehen statistische Auswertungen und Grafiken zur Verfügung, die es in Excel nicht gibt.

28,

890,77

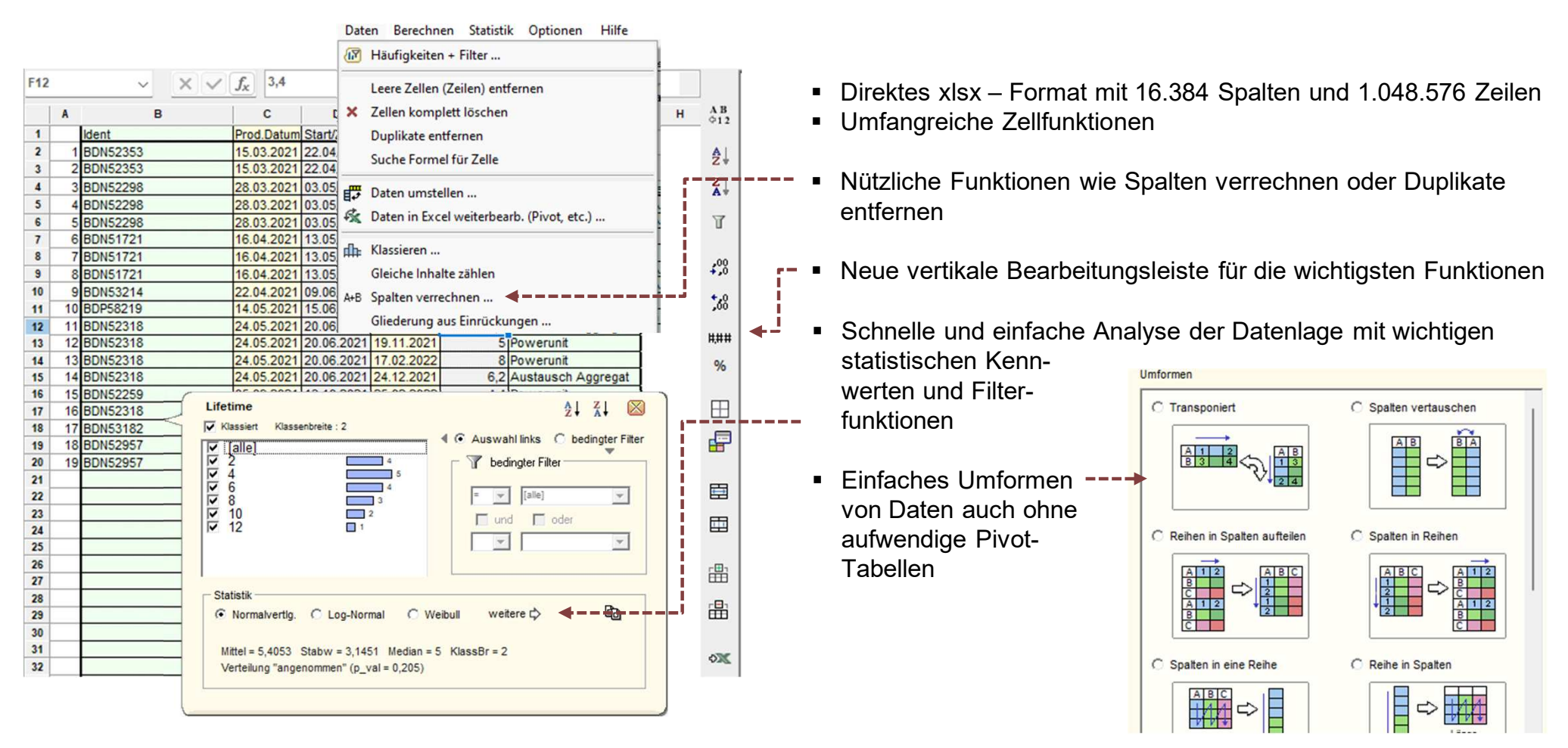

### **Visual-XSel & Office Programme**

Verwenden Sie Ihre bestehenden Excel-Daten und erstellen Statistiken und Grafiken, die z.B. direkt in Powerpoint übertragenwerden können.

2870,90 609.98 11907,05 890,77

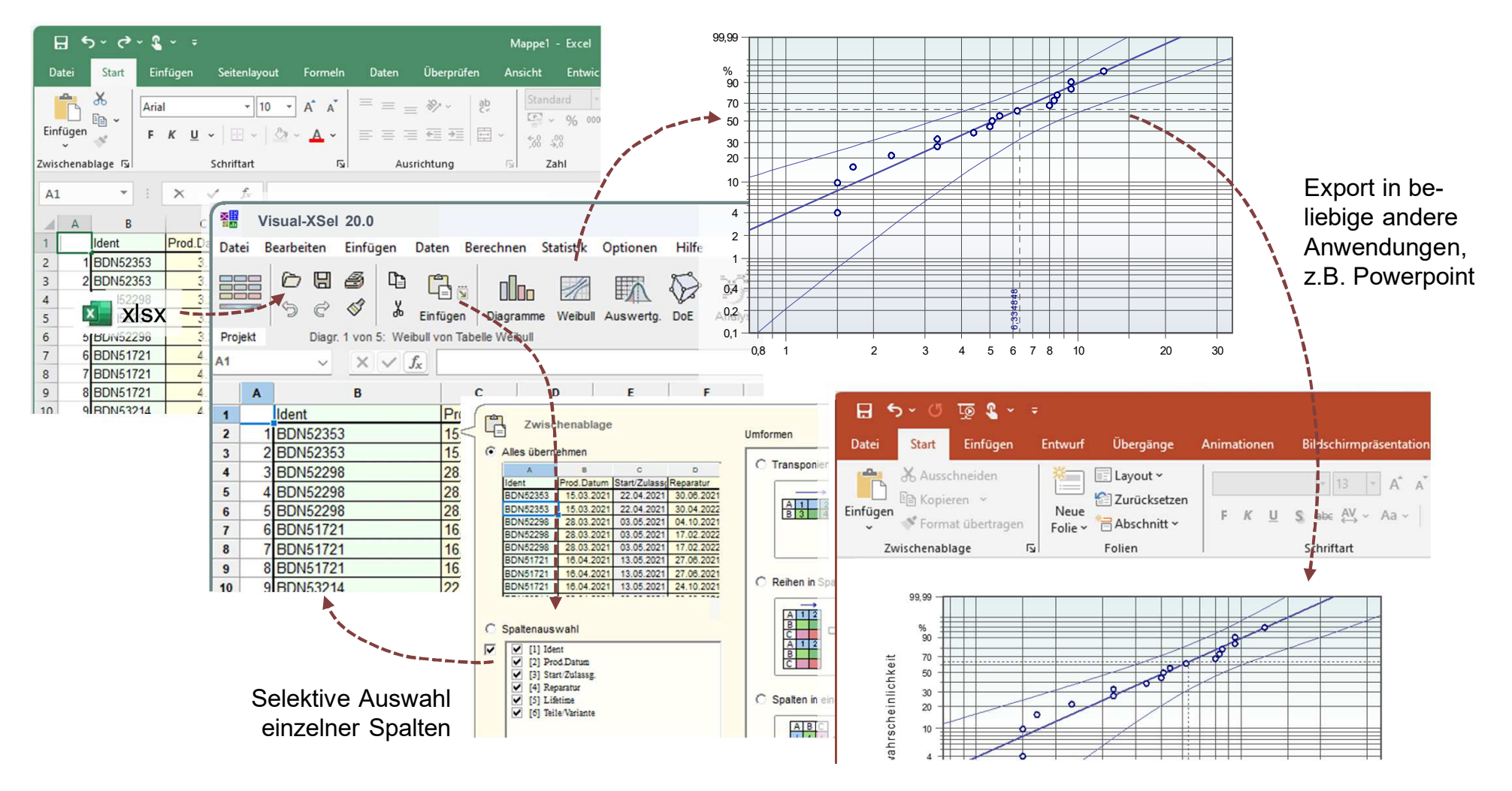

### **Daten temporär in Excel bearbeiten**

 In der Version 20.0 besteht die Möglichkeit temporär die Daten in Excel zu bearbeiten und danach wieder in Visual-XSelzurückzukehren. Damit stehen Ihnen alle gewohnten Funktionen zur Verfügung, die Excel zu bieten hat.

2870,96 609,98 11907,05 890,77

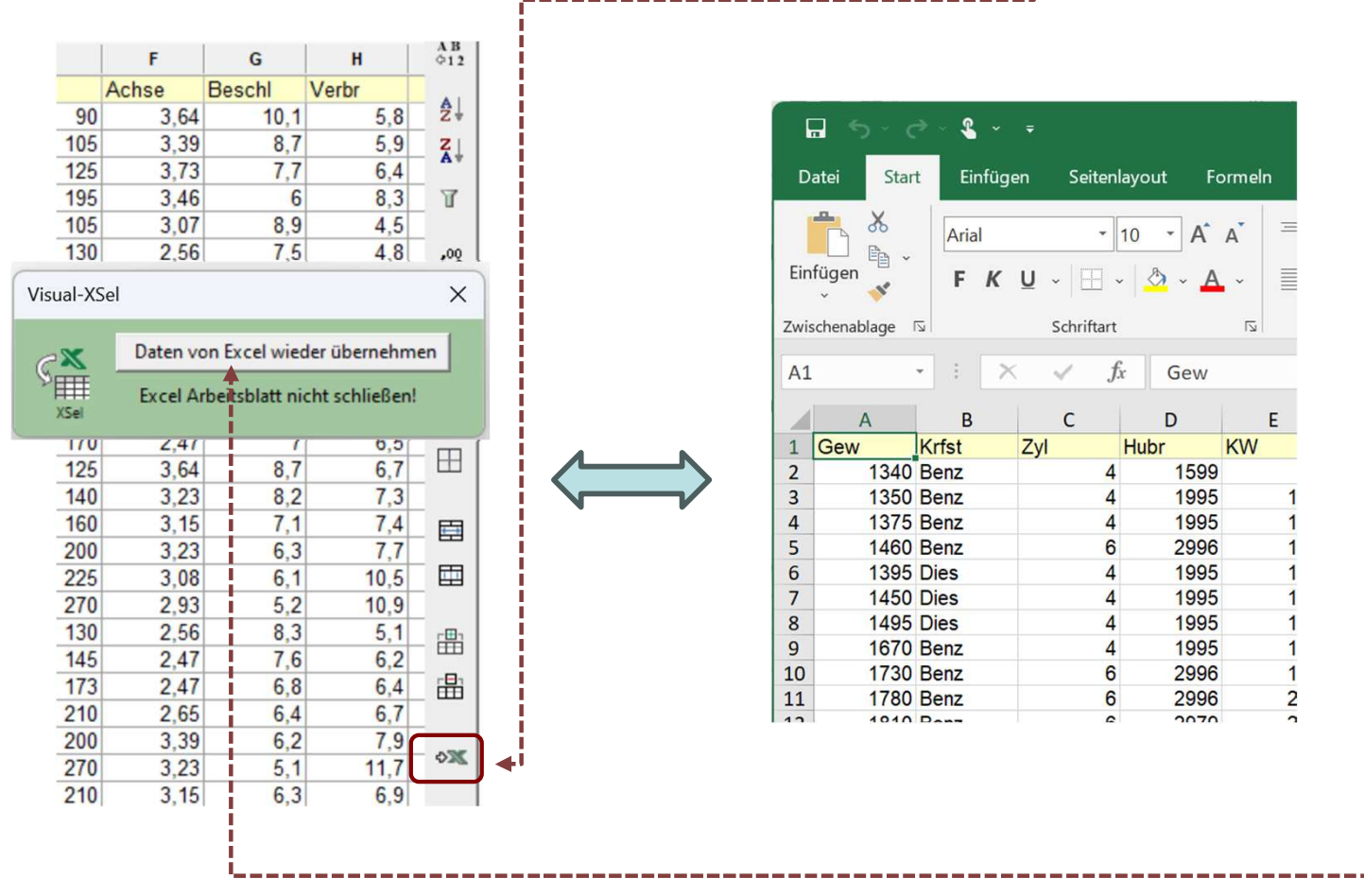

Hier können weiterführende Bearbeitungsfunktionen, wie z.B. bedingte Formatierungen, Pivot-Tabellen, Solver, etc. genutzt werden.

Nach diesen Bearbeitungsschritten kann wieder in Visual-XSel zurückgegangen werden. Hierzu ist die unten dargestellte Taste zu verwenden, die sich links über den reduzierten Bereich von Visual-XSel befindet:

### **Tabellenfunktionen**

Für die Tabelle gibt es leistungsfähige Bearbeitungsfunktionen, z.B. zum Klassieren von Daten oder die Bildung von Datengruppen

2870,90 609.98 11907,05 890,77

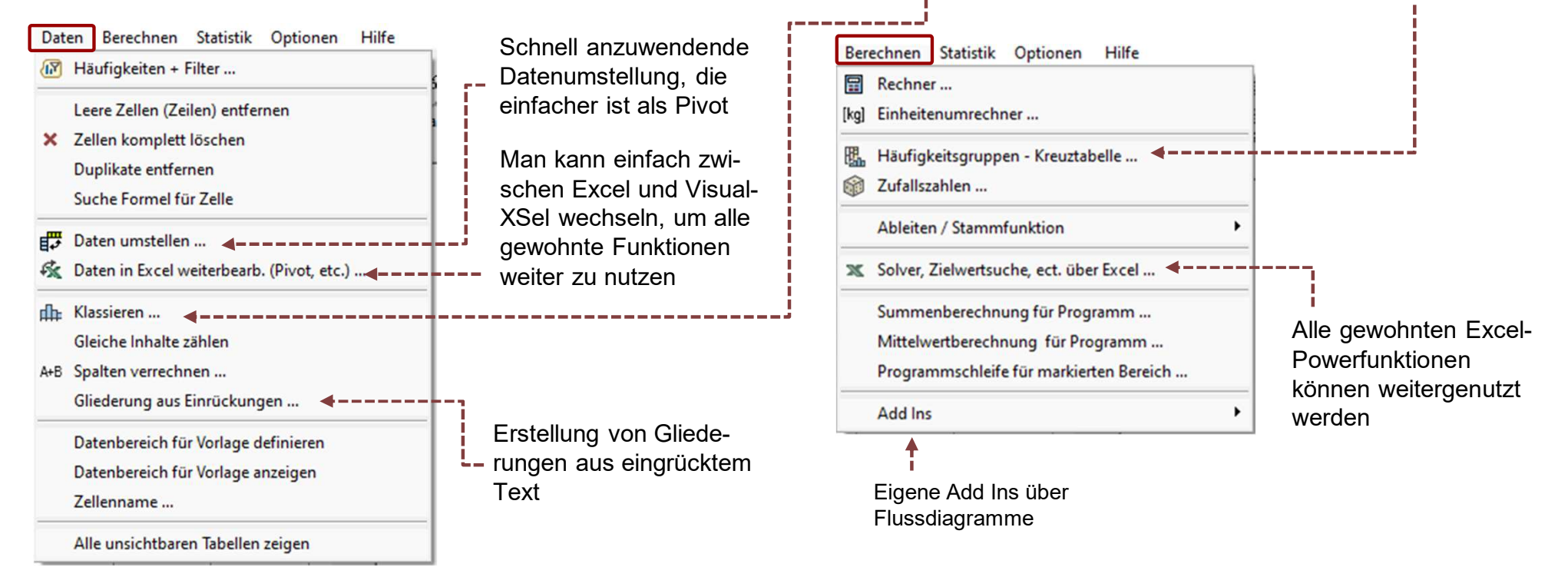

Die Filterfunktion ermöglicht neben der Filterung der Daten auch eine Übersicht der wichtigsten statistischen Kennwerte.

2870,90 609,98 11907,05 890,77

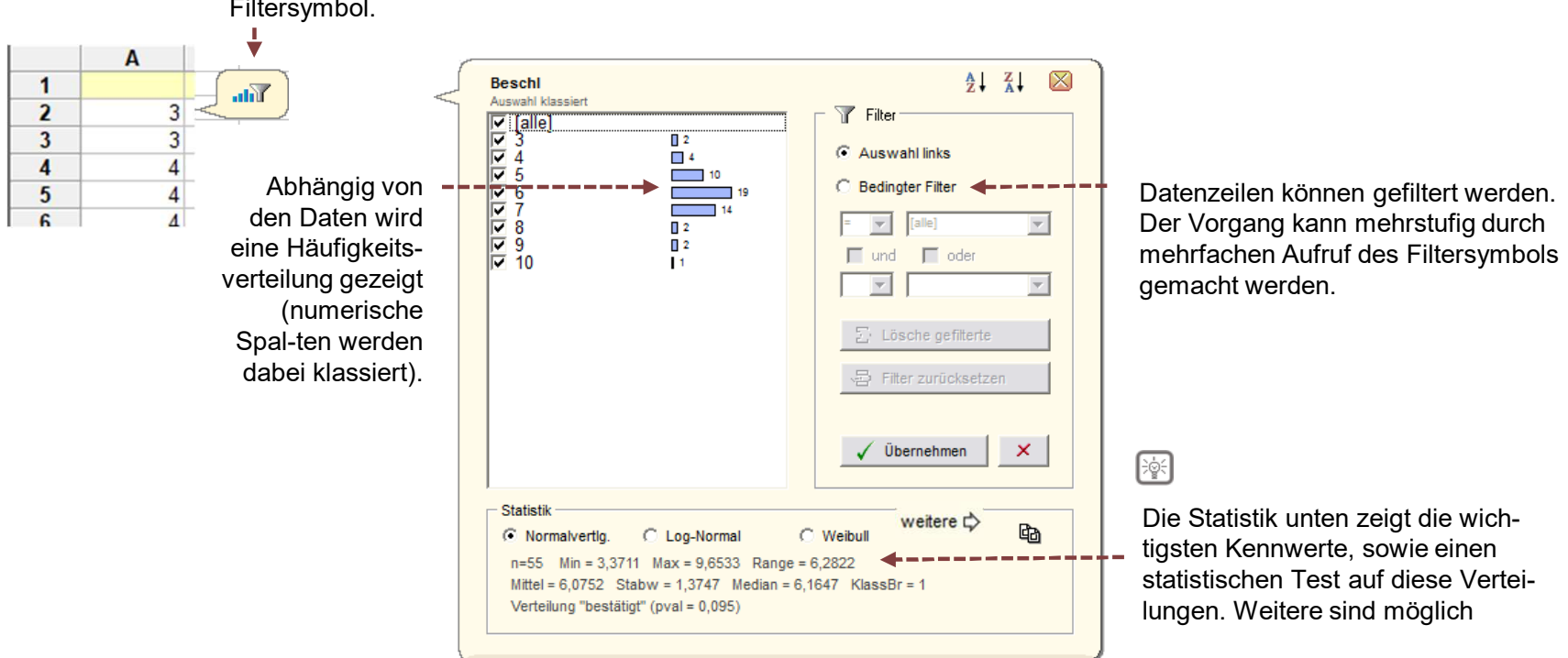

Bei Klick auf die oberste Zeile, oder durch Markierung der Spalte erscheint ein Filtersymbol.

www.crgraph.de

9

### **Statistische Kennwerte aus Daten**

Umfangreichere Kennwerte auch für mehrere Spalten sind über *Statistik Summary* möglich.

2870,90 609,98 11907,05 890,77

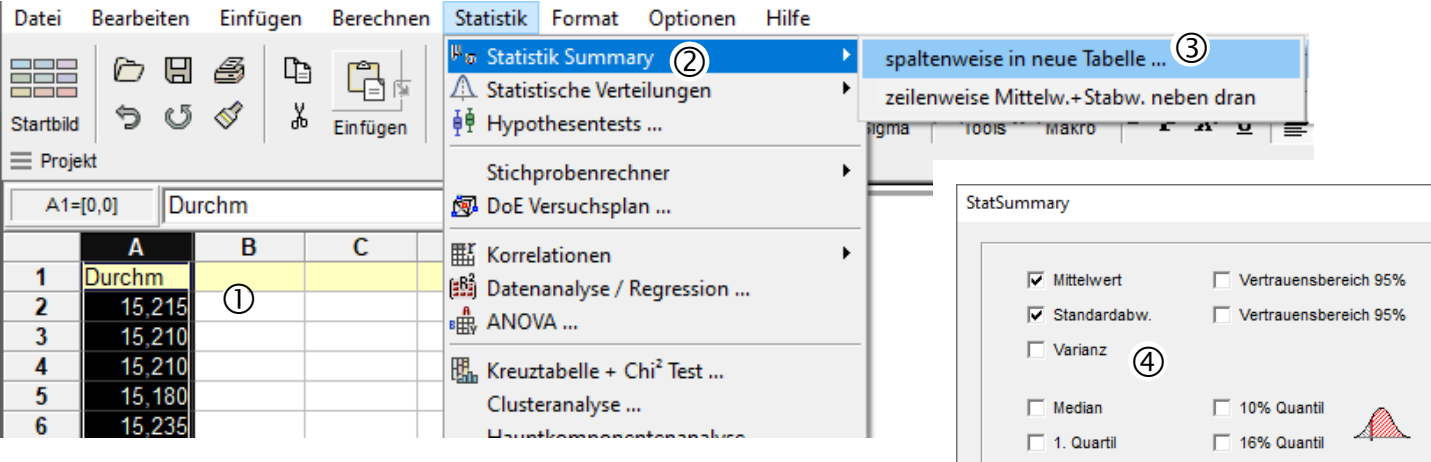

Beispieldaten: Menüpunkt *Datei/Beispieldaten* öffnen und*Beispiel\_Durchmesser.xls* wählen.

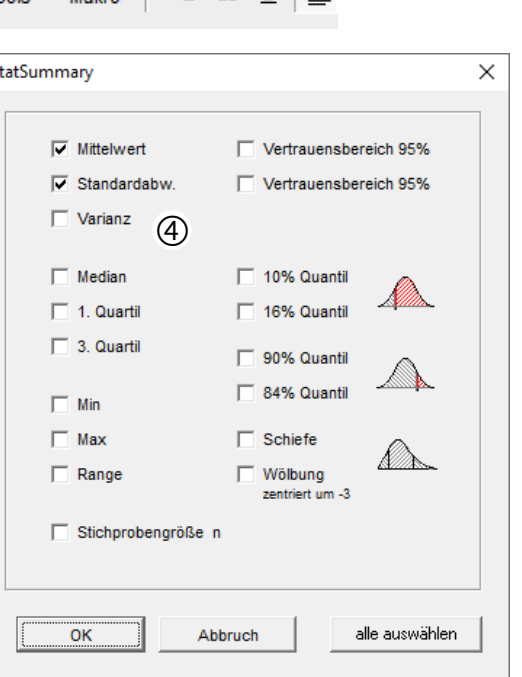

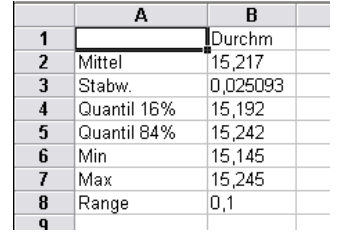

#### 609,98 Visual-XSel 20.0 Einführ<mark>u</mark>ng 11907,05

### **Einfügen aus der Zwischenablage**

Beim Einfügen von Daten aus der Zwischenablage können gezielte Datenspalten ausgewählt und oder umgeformt werden, wenn mehr als 2 Datenspalten in der Zwischenablage vorhanden sind (entspricht der Funktion *Bearbeiten/Inhalte einfügen*).

2870,90

890,77

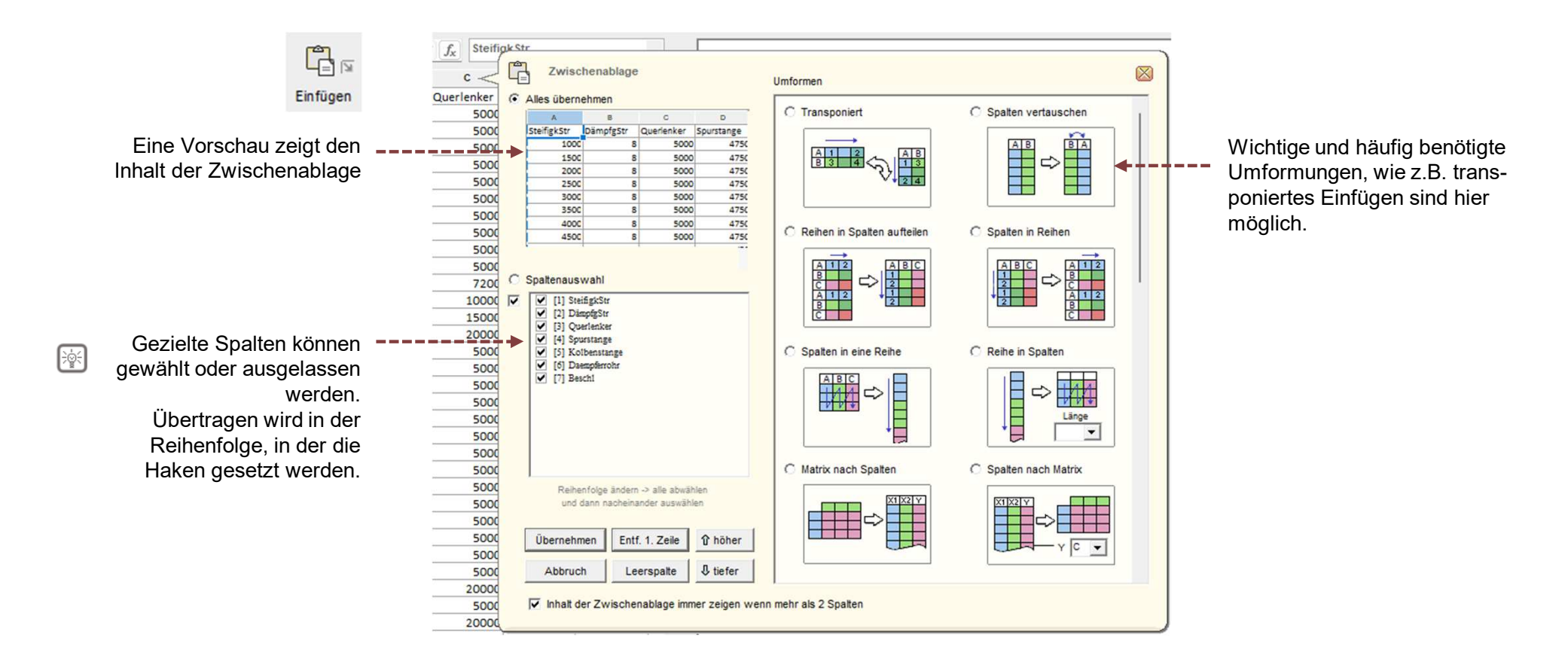

Die wichtigsten Ikonen der Menüleiste umfassen weitere Ikonenleisten.

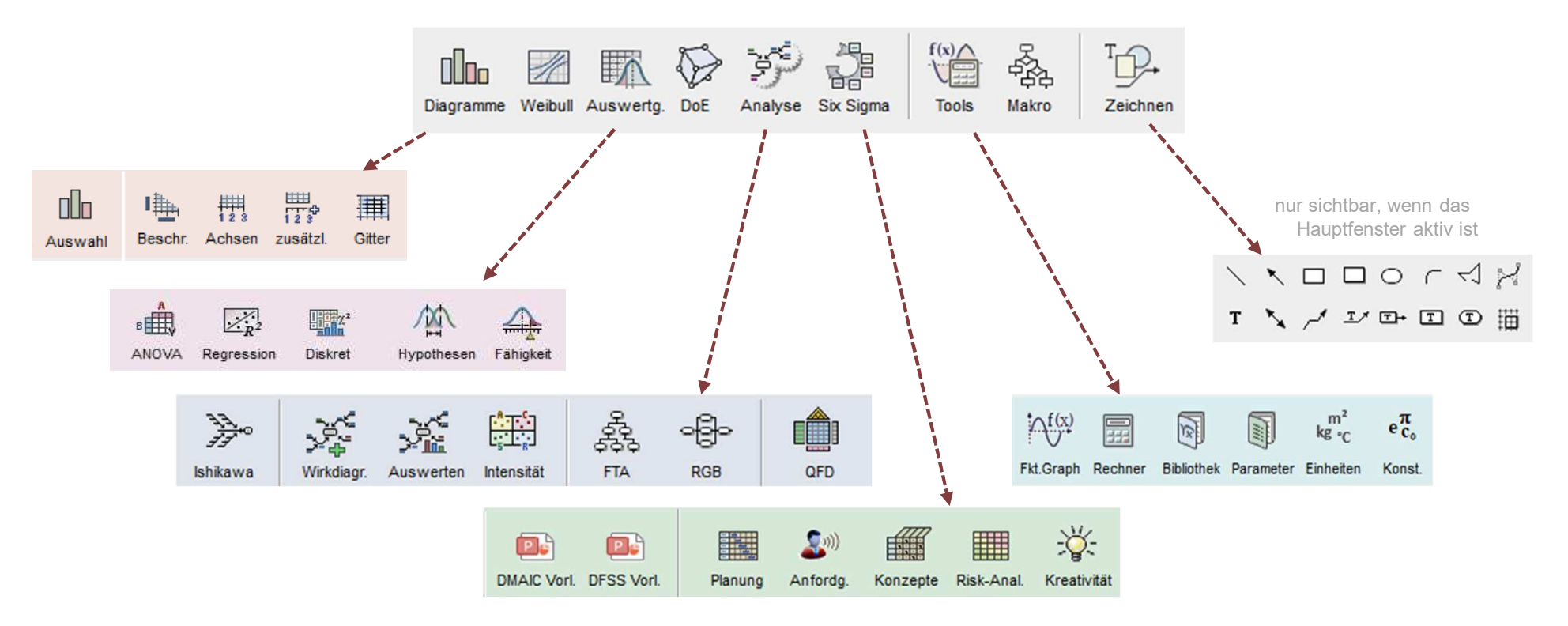

2870,90 609,98 11907,05 890,77

Die Ikonen Weibull und DoE werden in eigenen Abschnitten beschrieben

www.crgraph.de

12

### **Ikonenleisten**

### Die Auswertung umfasst folgende Menüs und Funktionen

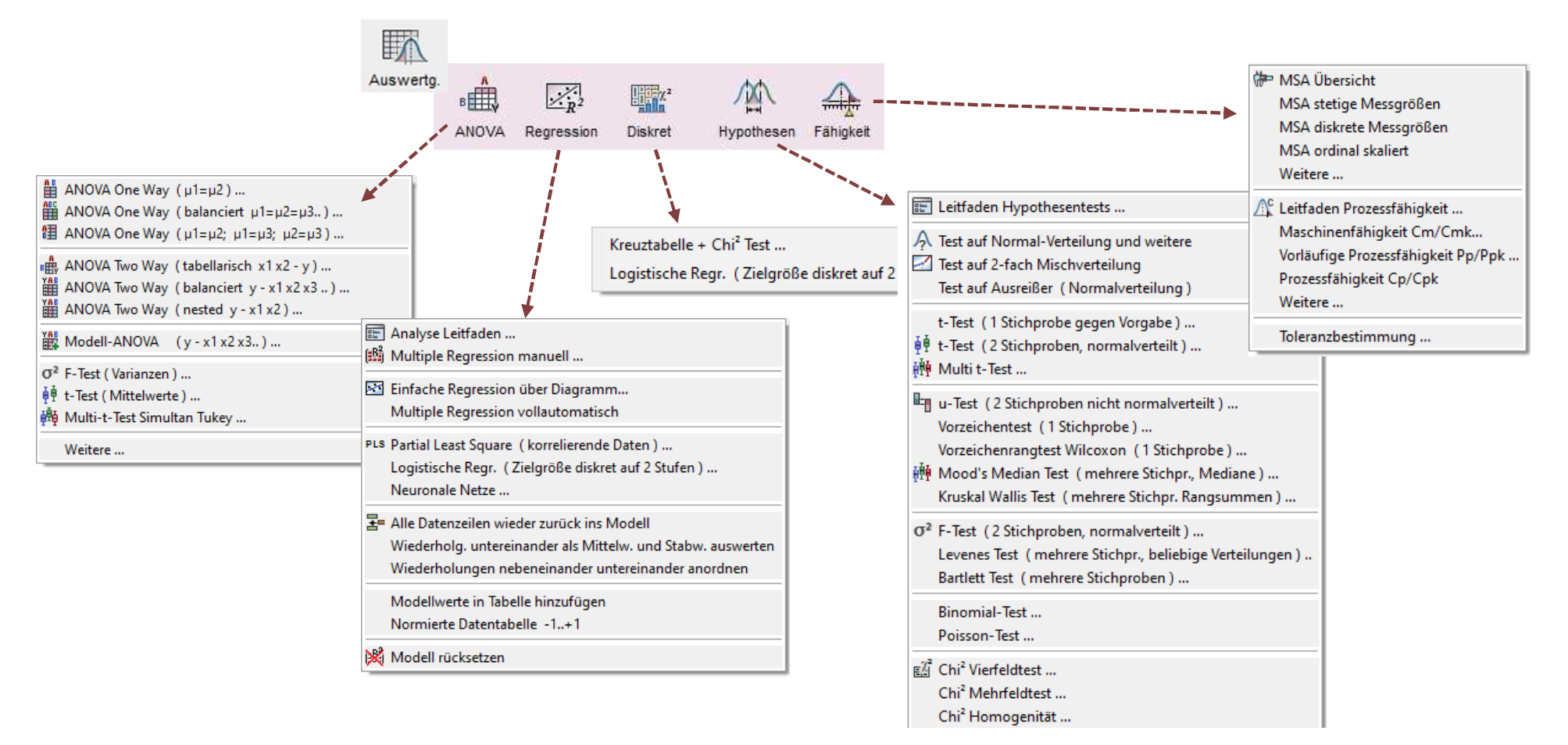

2870,90 609,98 11907.05 890,77

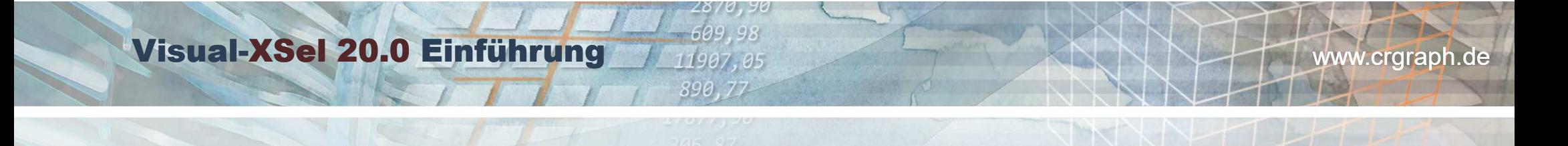

### **Spezielle Six Sigma Vorlagen**

Für Six Sigma und Design for Six Sigma gibt es umfangreiche Excel® Vorlagen und Visual-XSel Templates

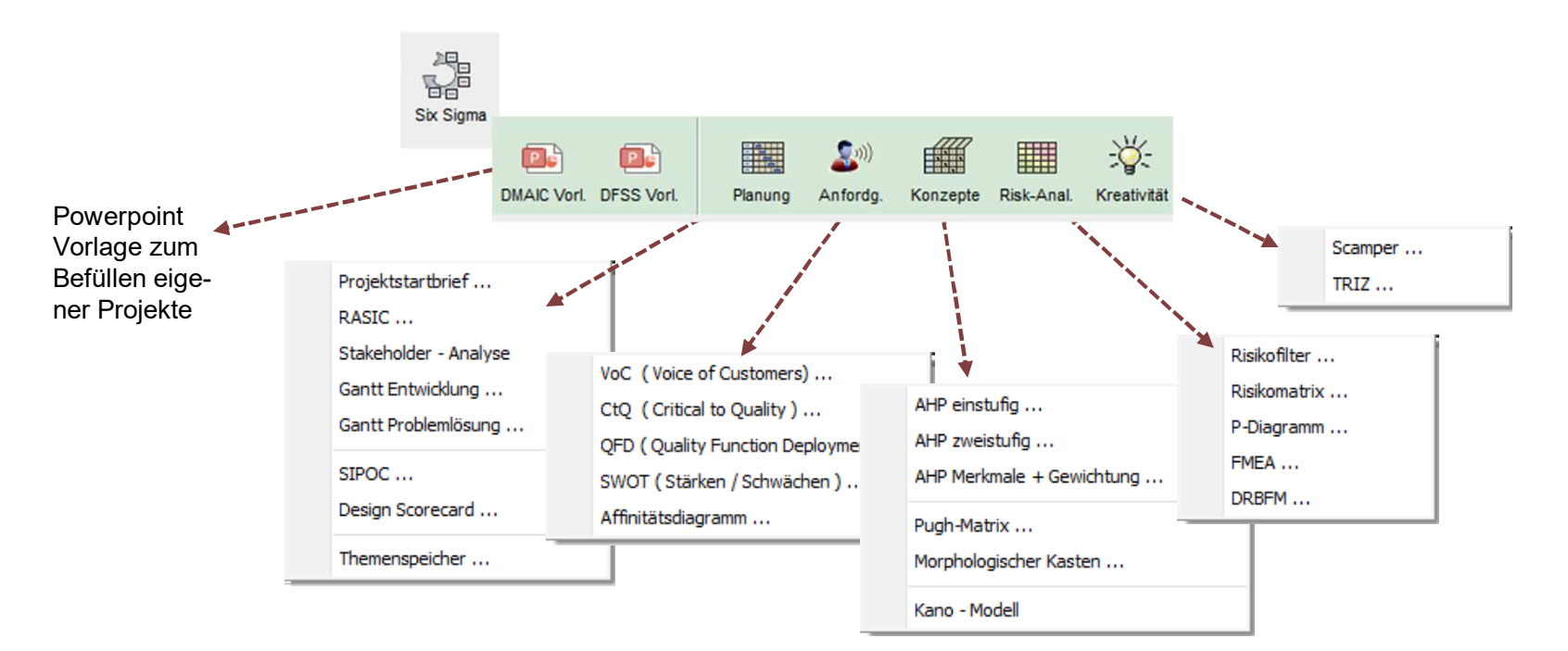

Weitere Information über Six Sigma mit Beispiel:*www.versuchsmethoden.de/SixSigma.pdf*

### **Der Taschenrechner**

Unter den Tools ist der Taschenrechner eine unverzichtbare Hilfe.

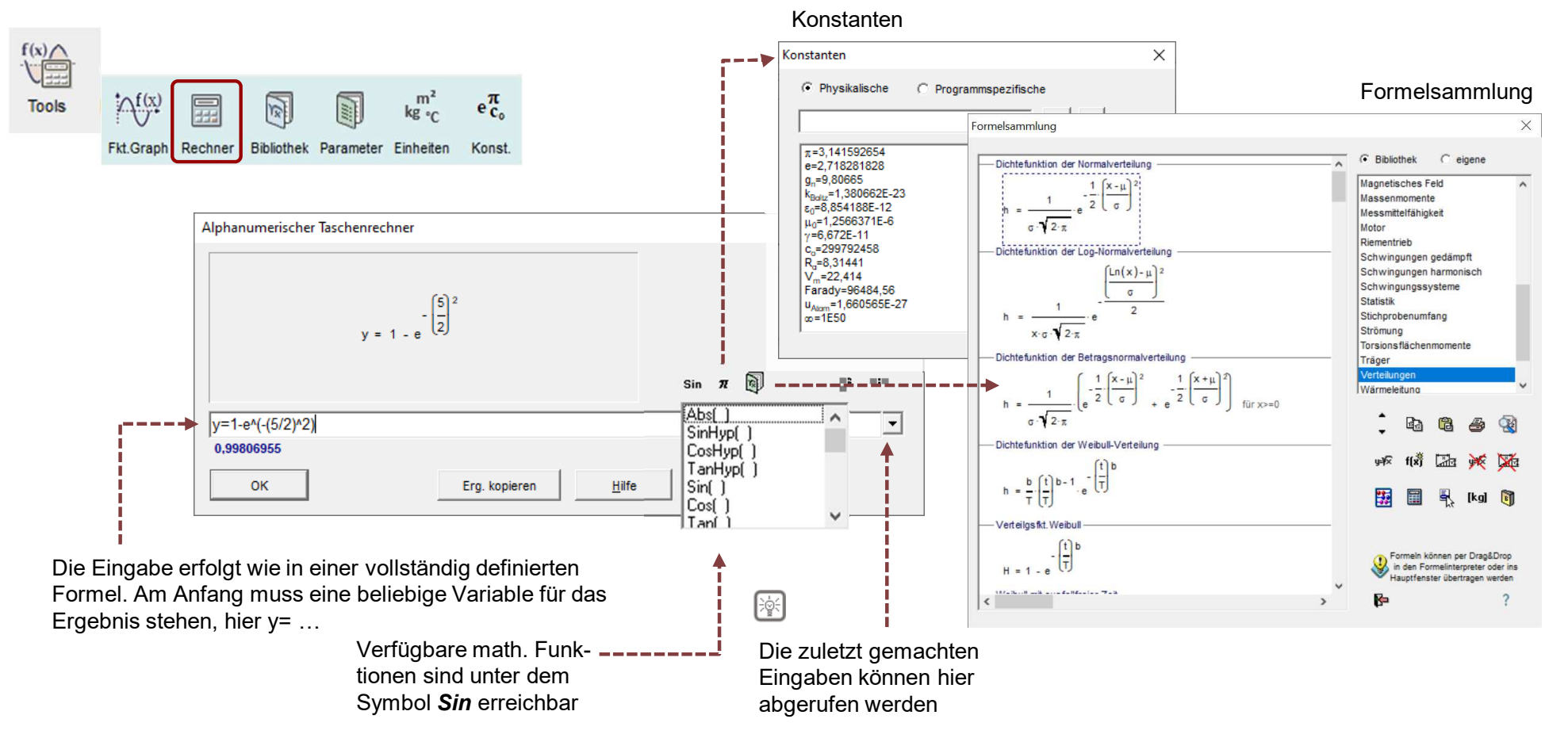

2870,90 609.98 11907,05 890,77

### **Der Formelinterpreter**

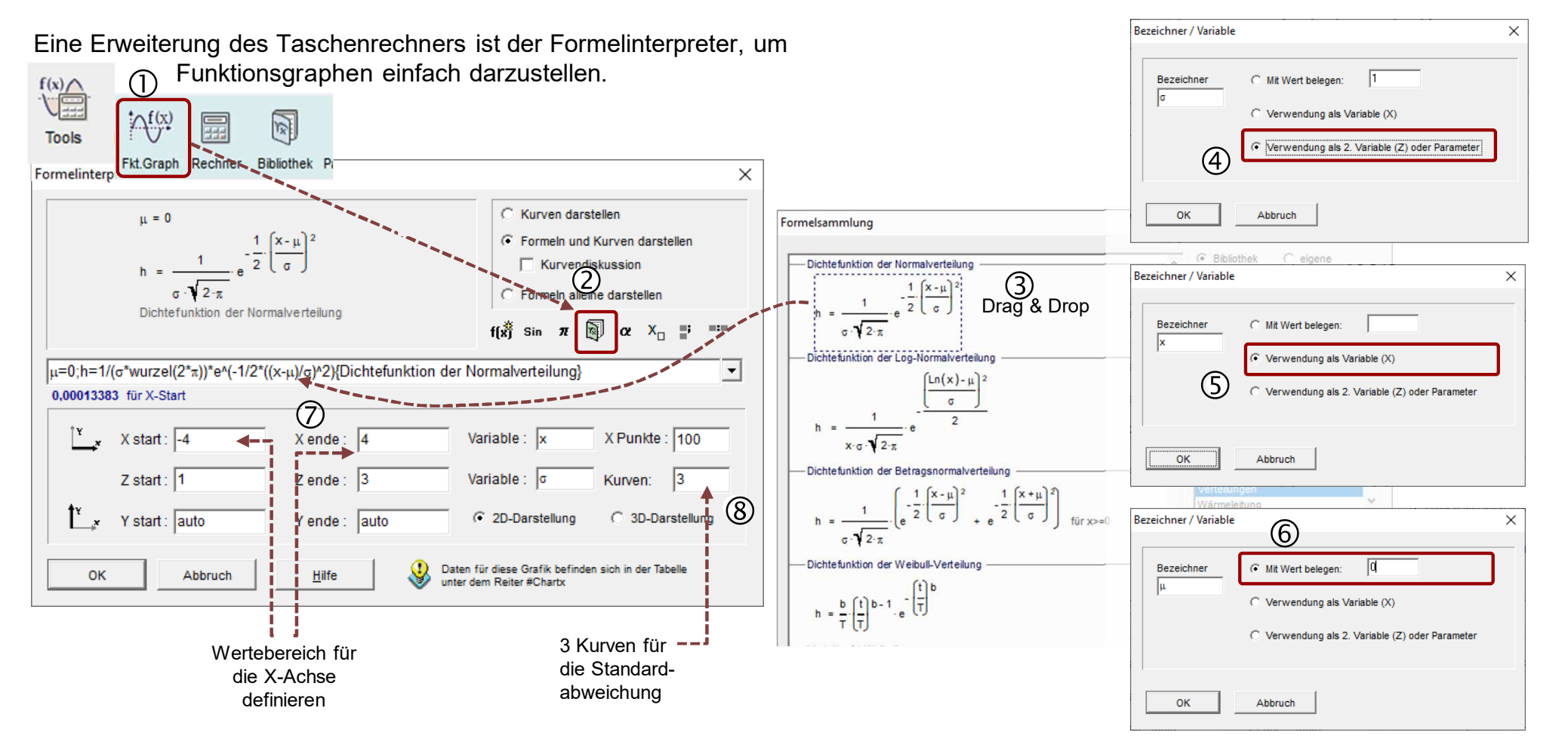

2870, 609.98 11907.05 890,77

### **Der Formelinterpreter**

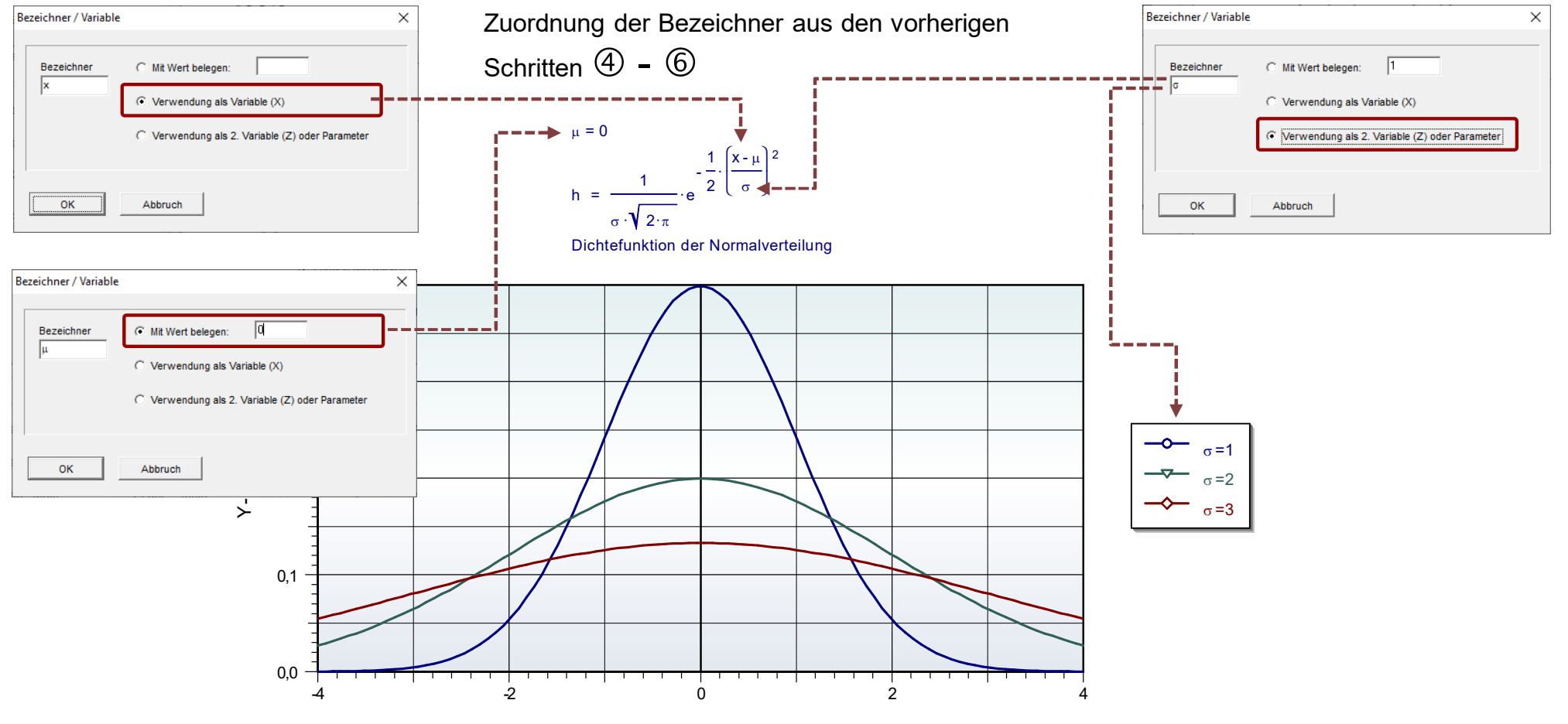

2870,90 609,98 11907,05 890,77

X- Achse

# **Statistische Methoden**

Statistische Methoden gibt es über folgende 3 Wege:

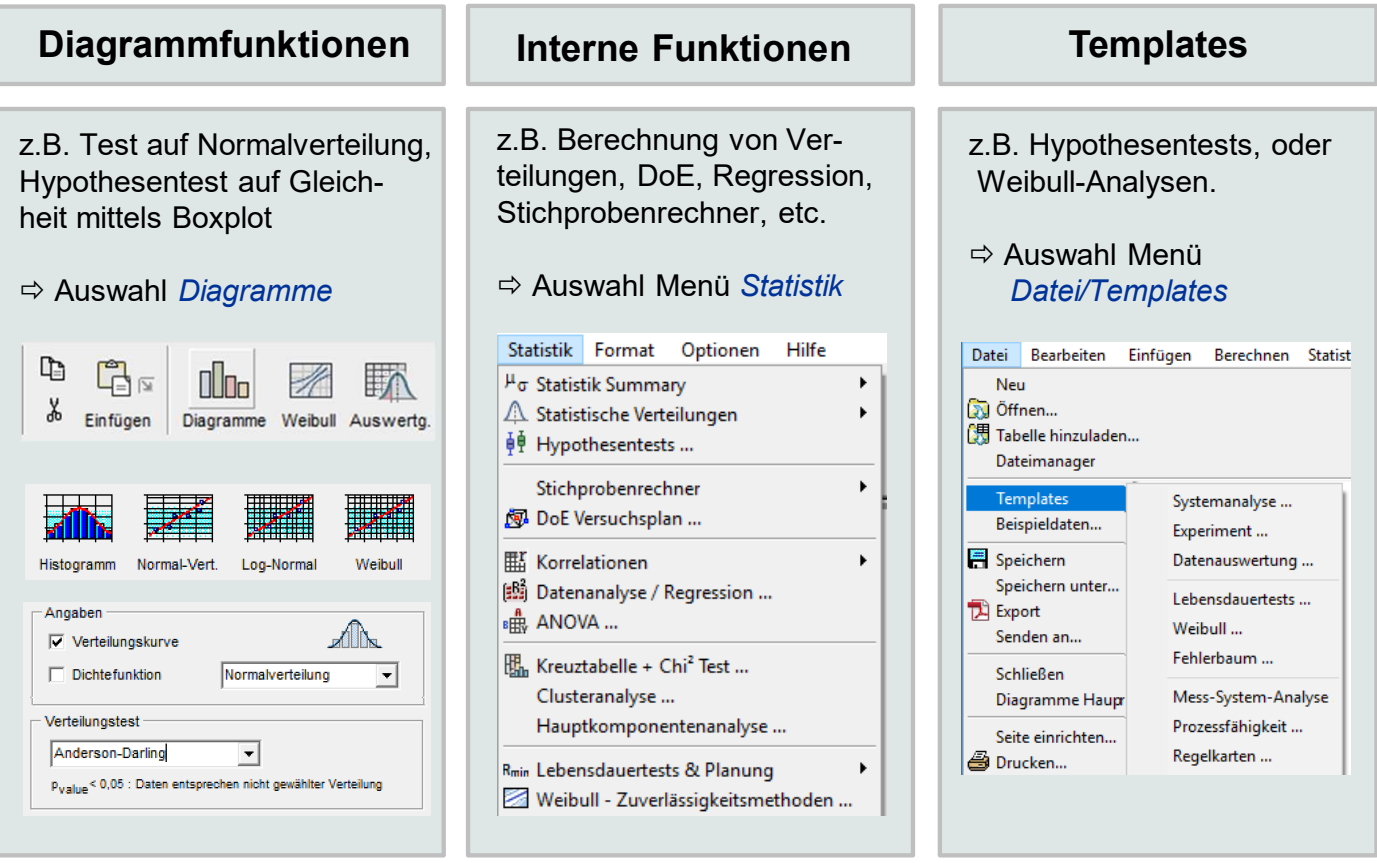

2870,90<br>609,98

11907,05 890,77

иот 1526<br>306<sub>3</sub>87

# **Statistik über Diagrammfunktionen**

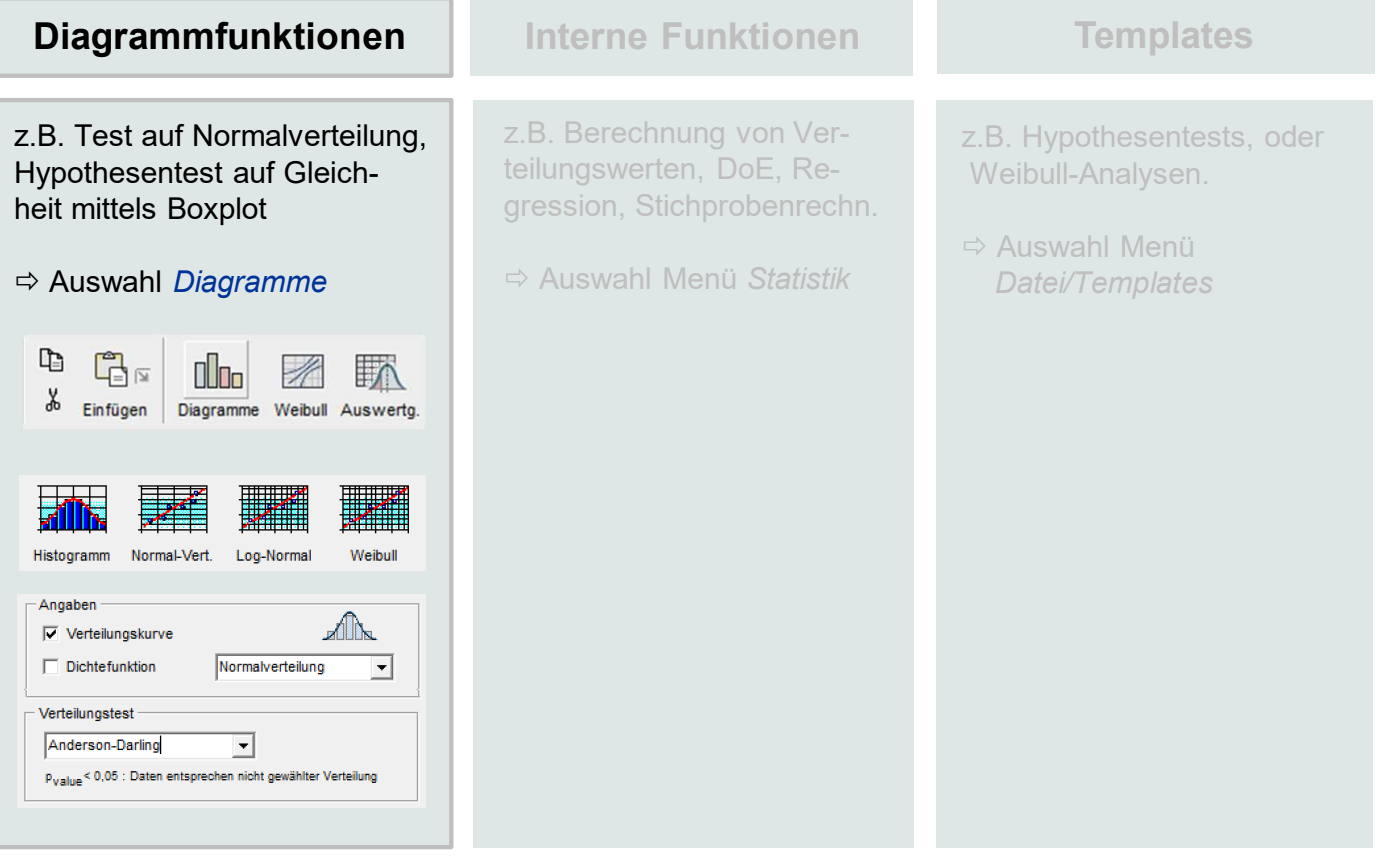

2870,90<br>609,98

11907, 05 890,77

17677530<br>306,87

### **Einfache Grafik erstellen - Histogramm**

Am Beispiel eines Histogramms werden zunächst hier die wichtigsten Schritte zur Erstellung einer einfachen Grafik gezeigt.

2870, 609.98 11907,05 890,77

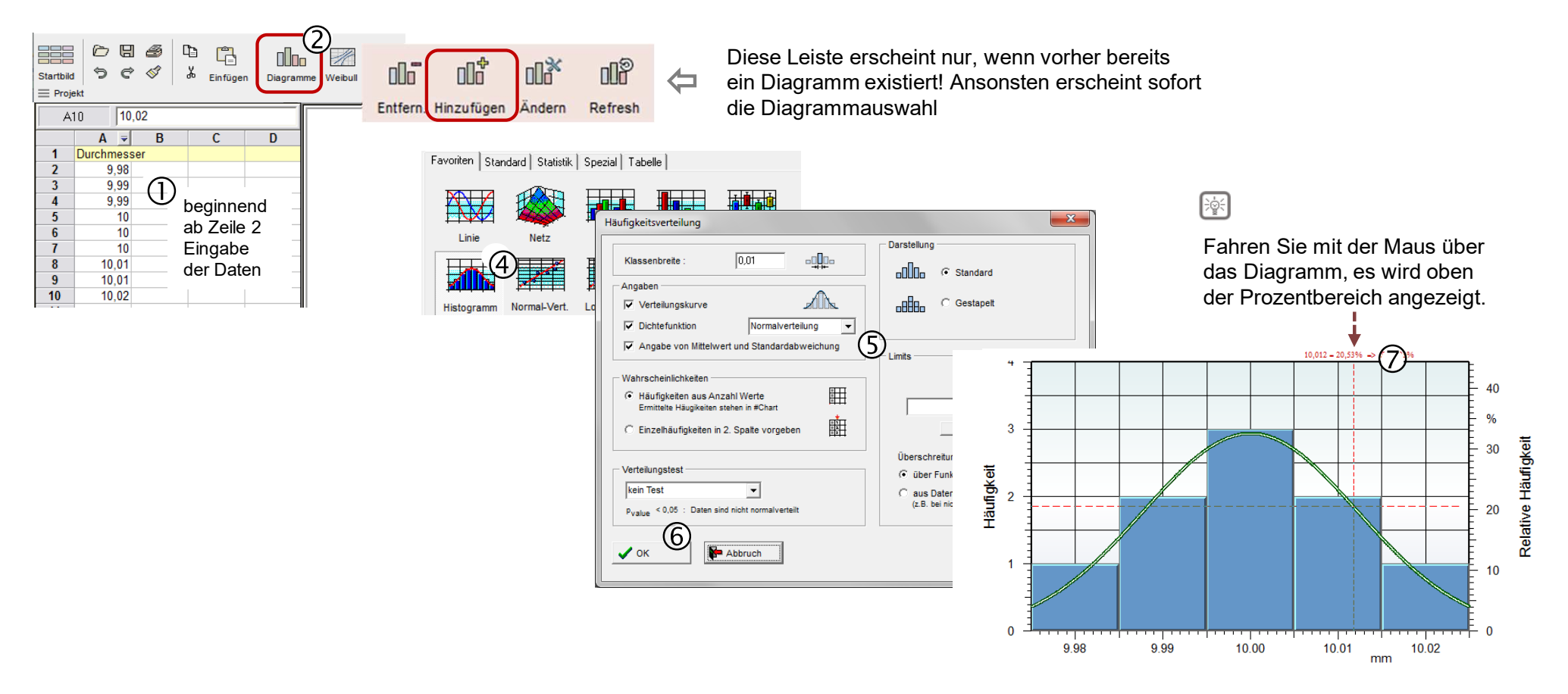

### **Test auf Normalverteilung (Diagramm-Option)**

In diesem Boxplot ist eine statistische Prüfung auf die gewählte Verteilung möglich (hier die Normalverteilung)

2870,90 609.98 11907,05 890,77

Zurück in Dialogbox der Diagrammparameter

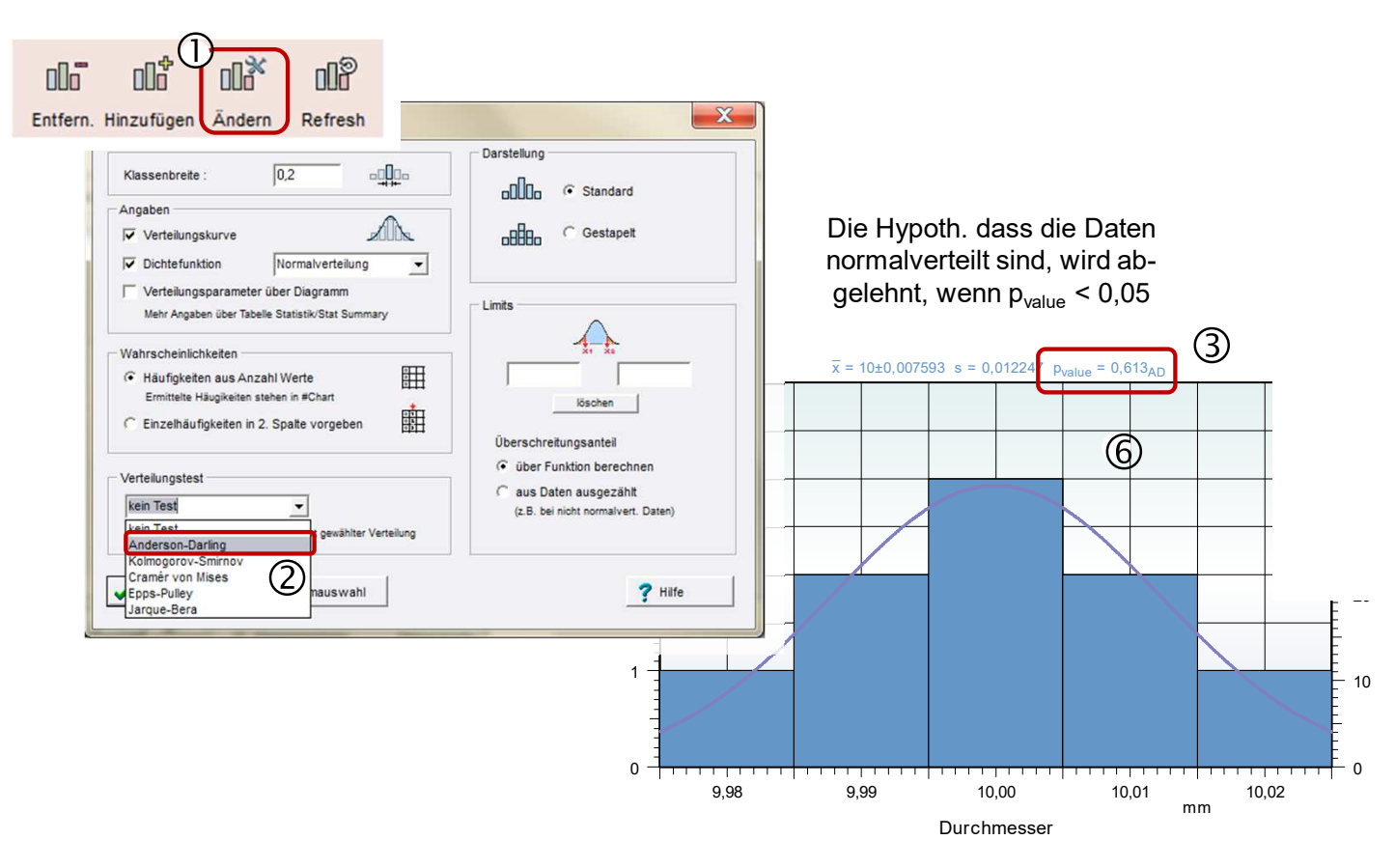

險

#### **Wichtige Hinweise!**

 Es gibt unterschiedliche Testverfahren, deren Ergebnisse hinsichtlich des *pvalues* teilweise stark abweichen können. Selbst bei gleichem Test kann es wegen unterschiedlicher Klassierung zu Abweichungen zu anderen Software-Pakten kommen (z.B. KS-Test).

www.crgraph.de

#### Es gibt unter

..\Templates\11\_StatistikTests Templates, die ebenfalls Tests auf Normalverteilung bereitstellen und auch unterschiedlich sein können. Die Rechenverfahren sind als Makros einsehbar.

### **Limit oder Toleranzgrenze festlegen**

Die sogenannte Prozessfähigkeit lässt sich hier direkt im Diagramm einblenden.

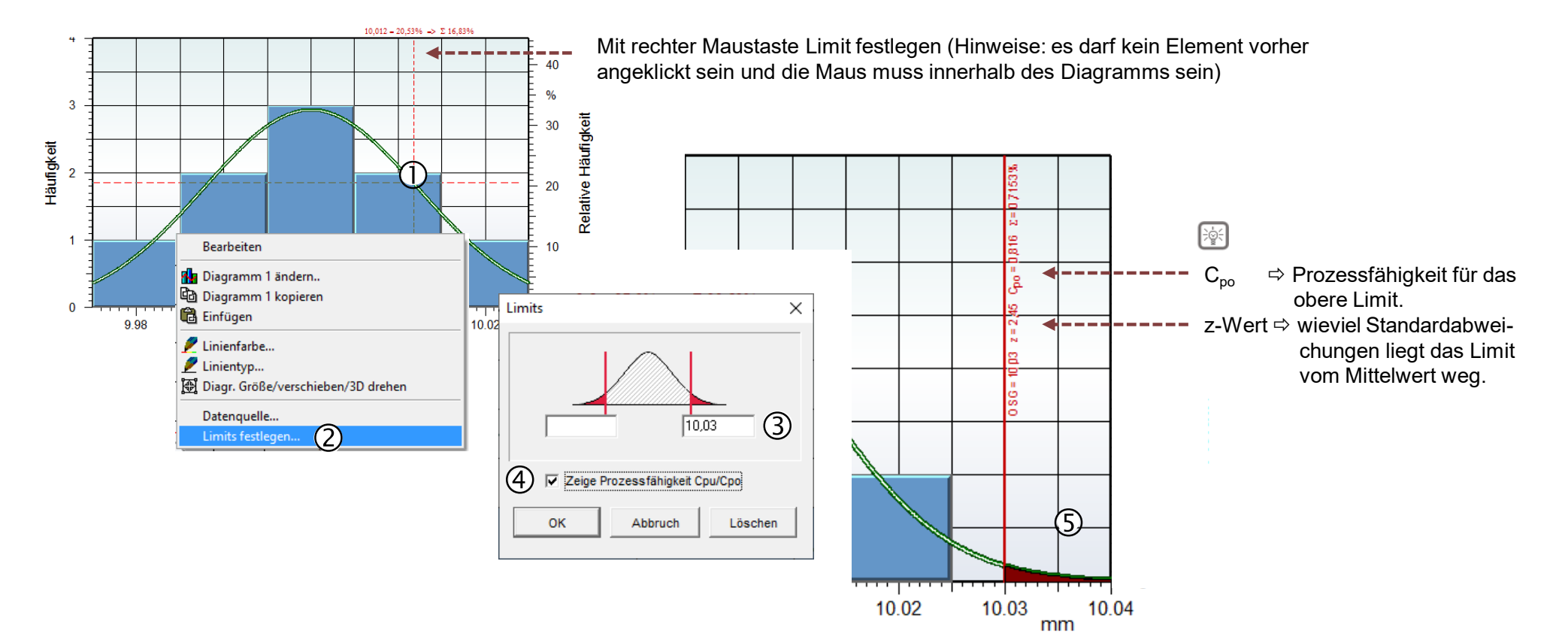

2870,90 609,98 11907,05 890,77

Eine Datenspalte kann abhängig von Merkmalen der benachbarten Spalten gruppiert werden, z.B. der Verbrauch über die Zylinderanzahl.

2870,90 609.98 11907,05 890,77

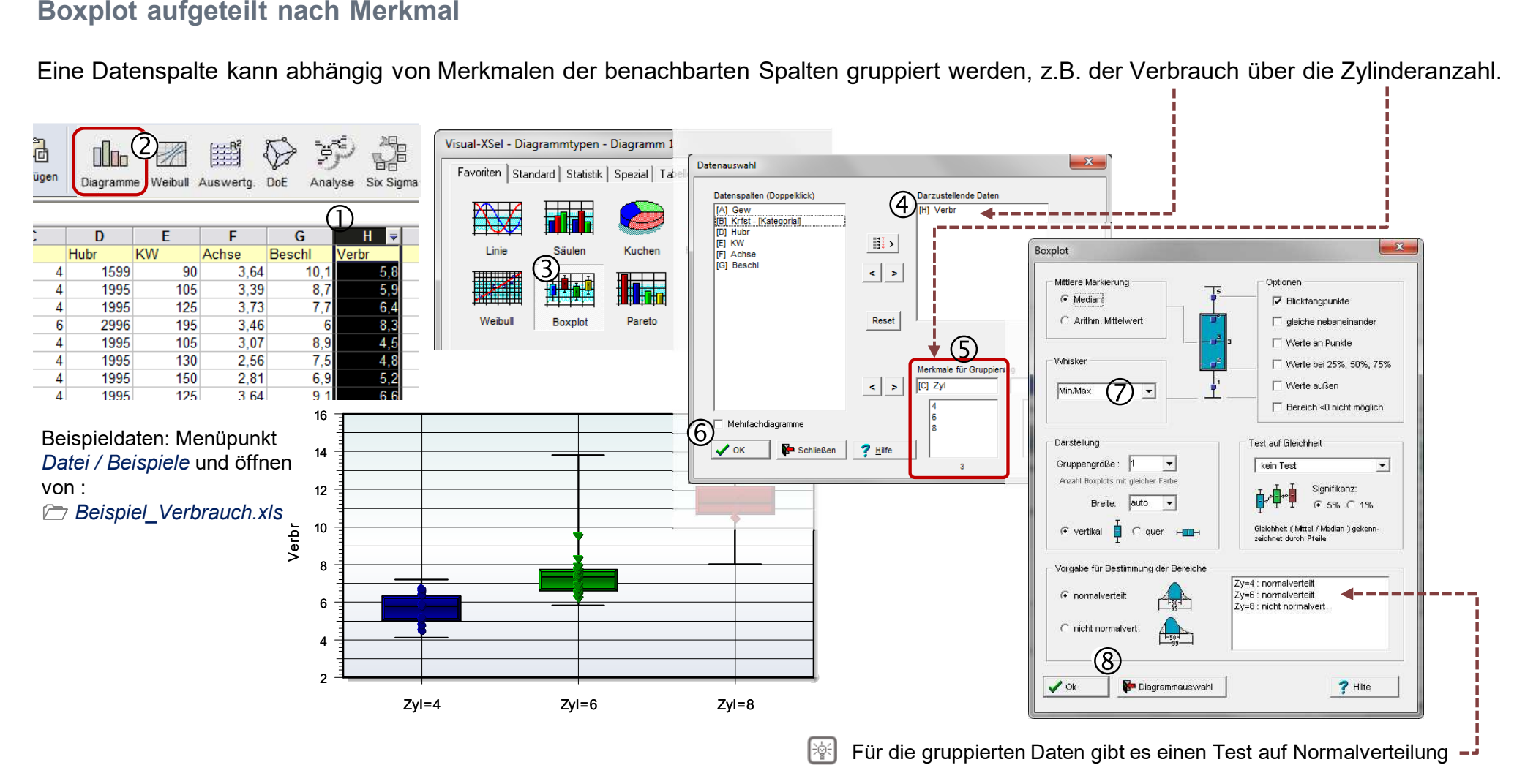

### 2. Boxplot hinzufügen für Kategorie "Krftst"

Weiteren Boxplot über eine neue Gruppe hinzufügen z.B. der Verbrauch über die Kraftstoffart.

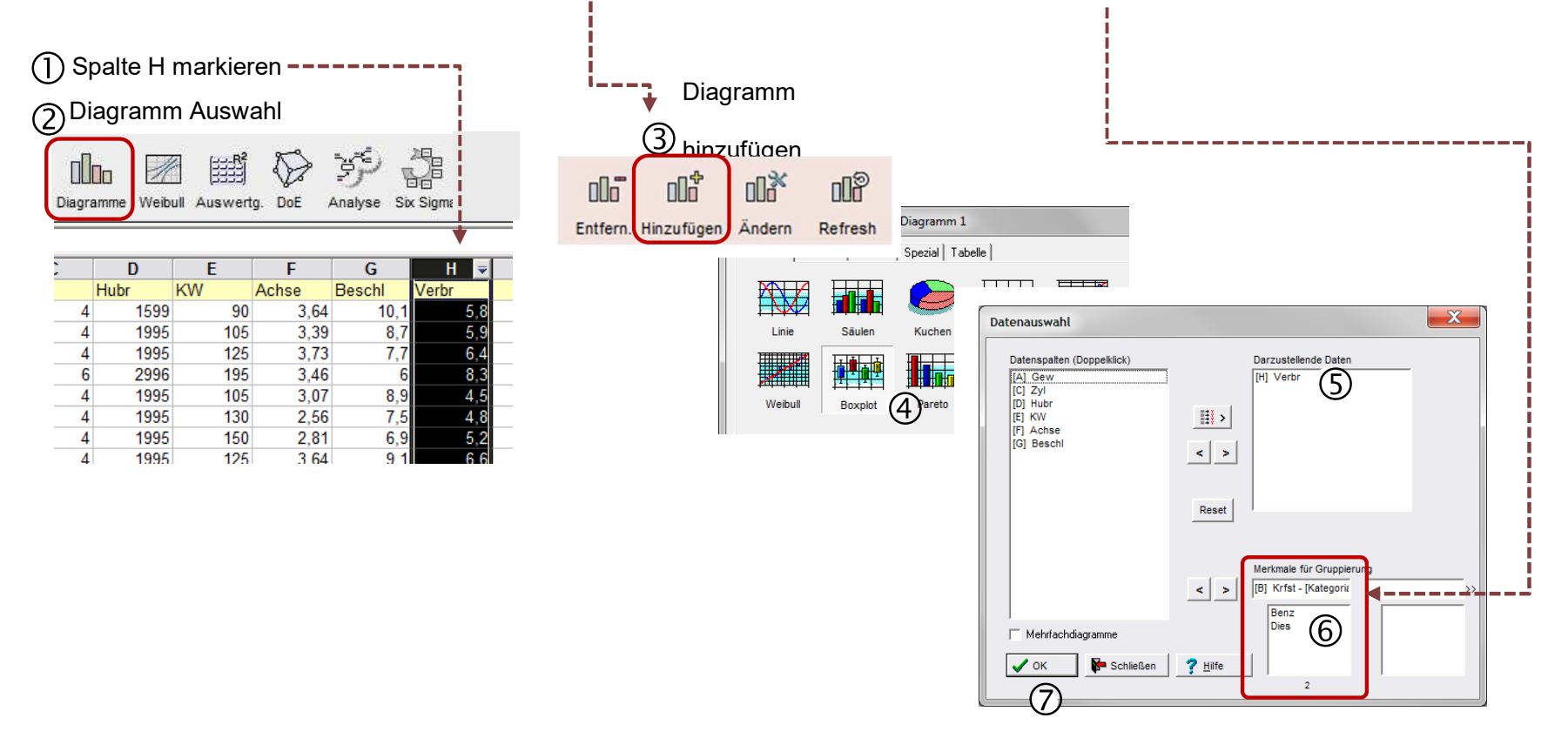

2870,90 609,98 11907,05 890,77

### **Statistischer Test auf signifikante Unterschiede über Diagramm-Option**

Es gibt einen paarweisen t-Test für normalverteilte Daten, ein sogenannter Tukey-Test zur Berücksichtigung aller Stichproben, oder ein u-Test für nicht normalverteilte Daten.

2870,90 609.98

890,77

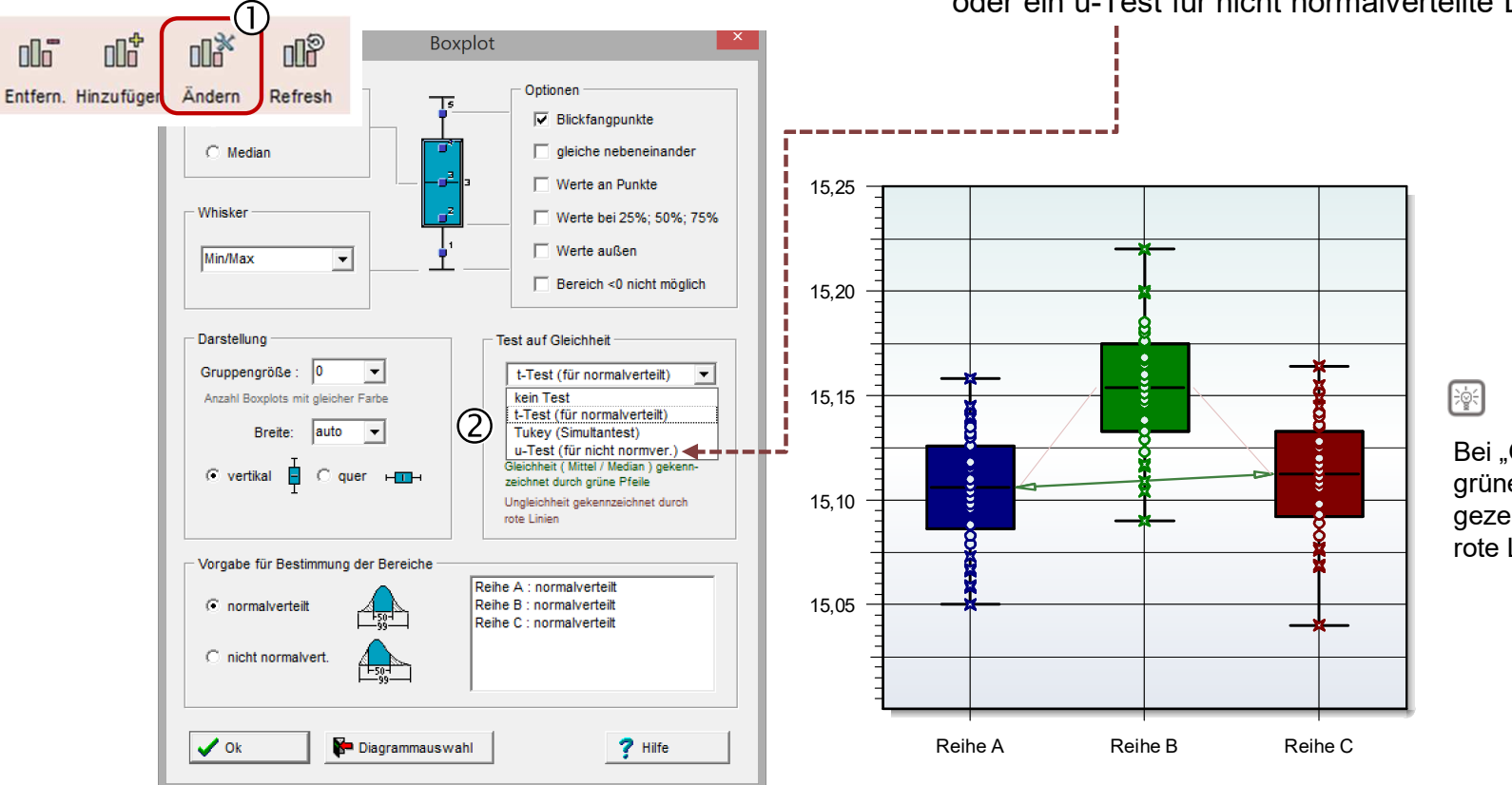

Bei "Gleichheit" der Daten wird ein grüner Pfeil zwischen den Boxplots gezeichnet, bei "Ungleichheit" eine rote Linie.

www.crgraph.de

Beispieldaten: *…\Templates\11\_StatistikTests\StatTest\_Multi\_t.vxgn*

### **Weibull – Netz erstellen für Lebensdauerauswertungen**

Die Weibull-Analysen und -Diagramm bieten umfangreiche und leistungsfähige Funktion für die Praxis.

28. 609.98 11907.05 890,77

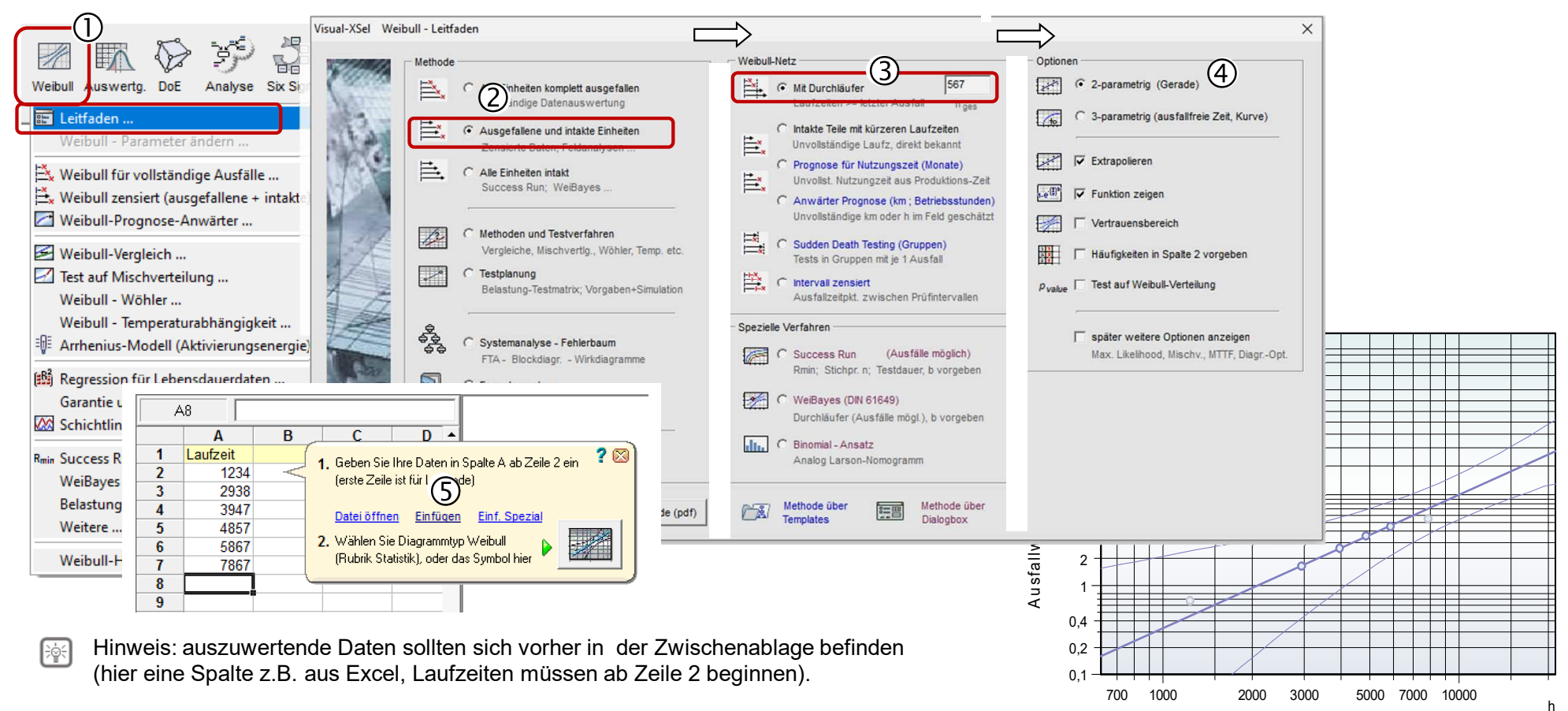

Ausführliche Beschreibungen unter:*crgraph.de/downloads/docs/weibull/Weibull-Analysen.pdf*

Laufzeit

# **Methoden und Statistik über interne Funktionen**

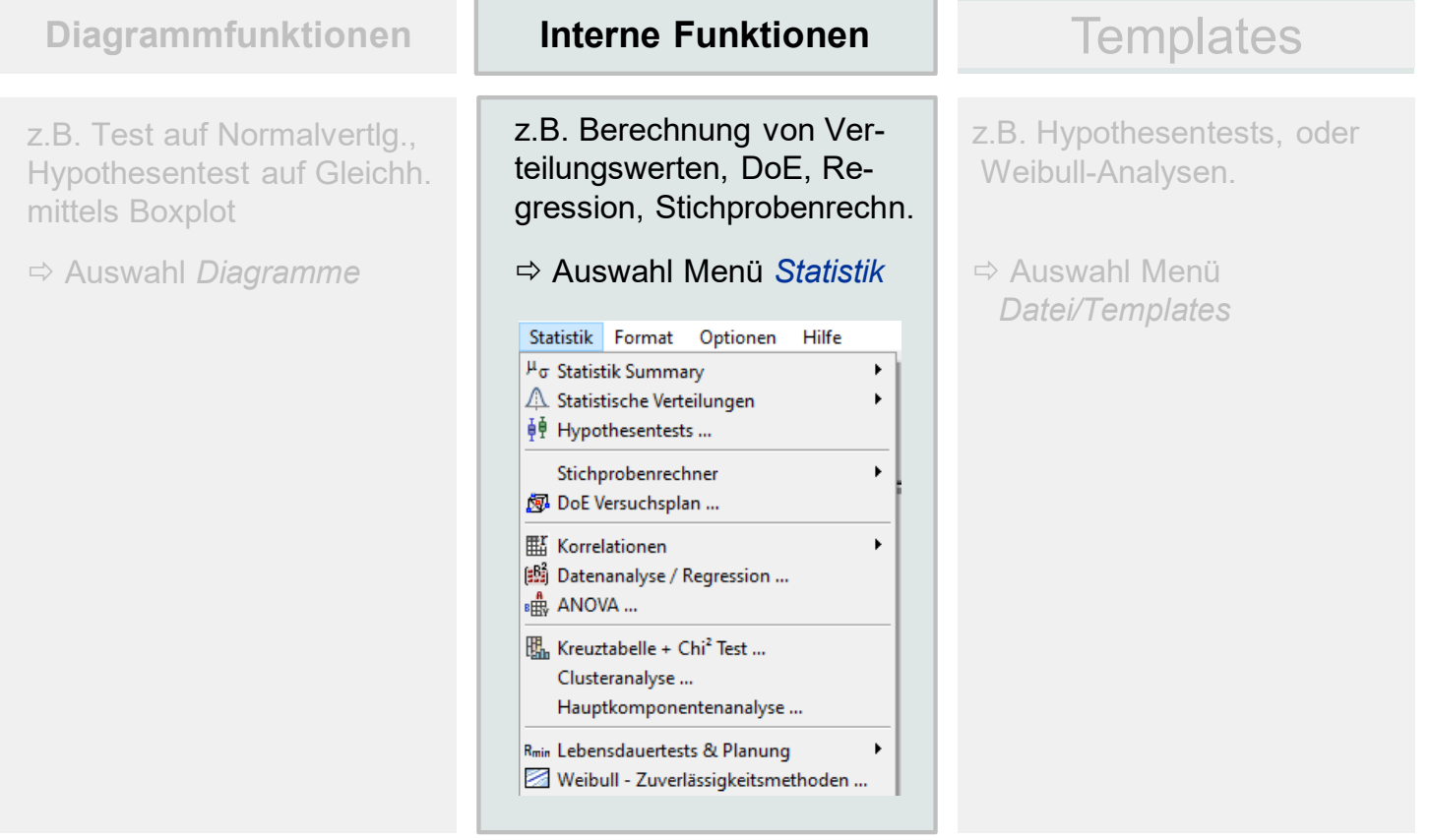

- 2870,90<br>- 609,98

11907,05 890,77

иот 1526<br>306<sub>3</sub>87

### **Statistische Verteilungen mit Vorgabe der Parameter**

Statistische Verteilungen – Werte berechnen oder als Grafik darstellen.

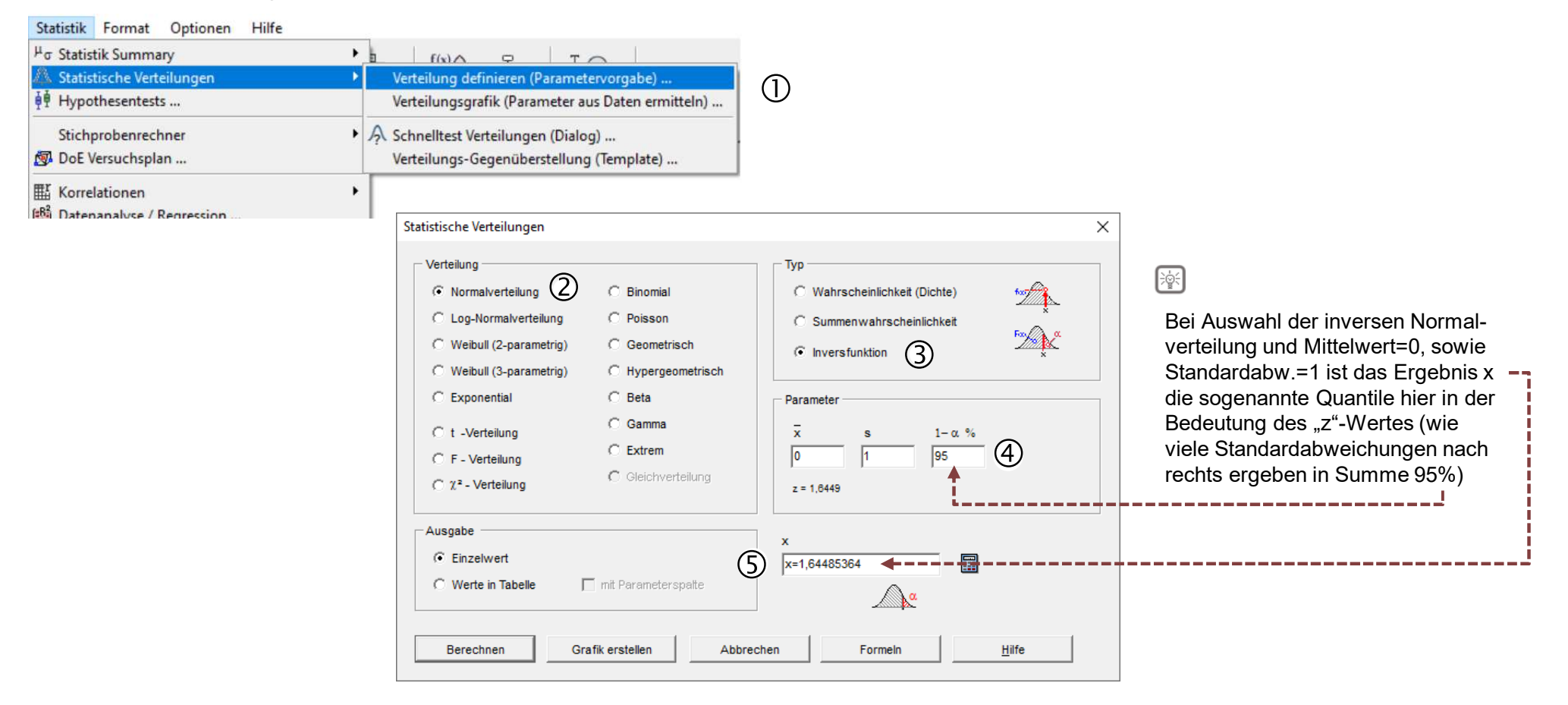

2870,90 609,98 11907,05 890,77

### **Statistische Verteilungen aus Daten ermitteln**

### Statistische Verteilungen ermitteln

Der Leitfaden beinhaltet eine Verteilungstest und macht einen Vorschlag, welche die beste ist (die mit dem höchsten p-value, hier die Weibull-Verteilung)

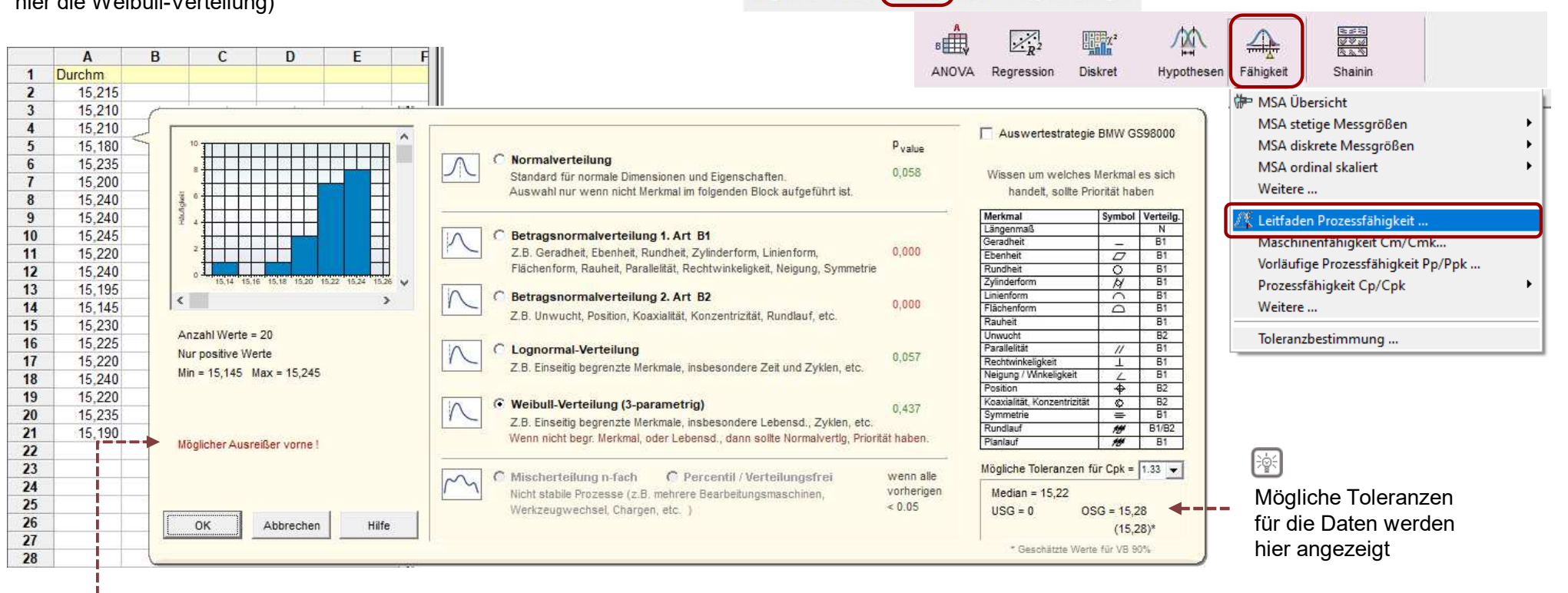

 $\mathsf{min}$ Diagramme Weibull

DoE

Analyse

Six Sigma

Auswertg.

28, 609.98 11907,05 890,77

Mögliche Ausreißer werden hierangezeigt

### **Einfache Regression**

Zwei Datenspalten können über ein Liniendiagramm als x-y-Regression abgebildet werden.

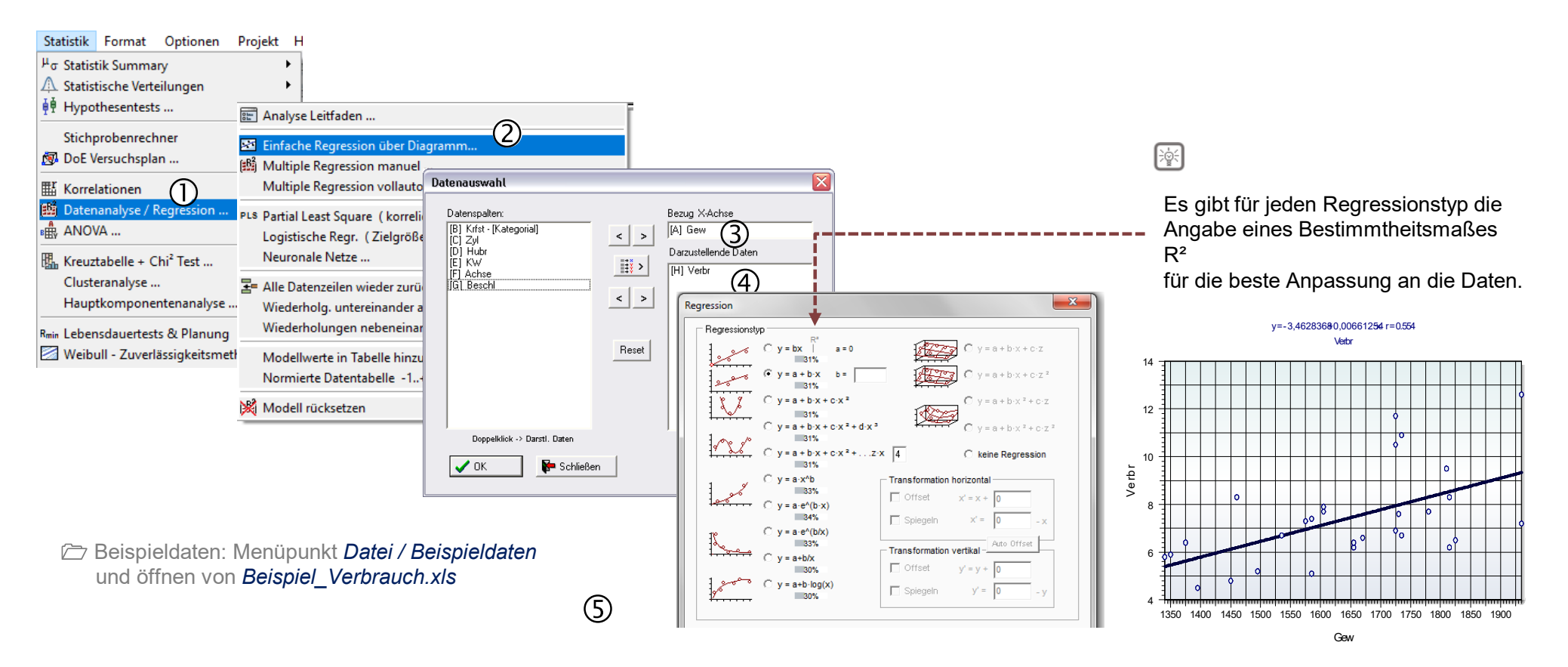

2870,90 609.98 11907,05 890,77

#### 609,98 Visual-XSel 20.0 Einführ<mark>u</mark>ng 11907,05

### **Klassische One-Way-ANOVA**

Für die klassische One-Way-ANOVA wird zunächst ein lineares Modell erstellt (gleiche Methode, wie unter Multiple Regression). Die Faktoren und die Zielgröße stehen in eigenen Spalten.

2870,90

890,77

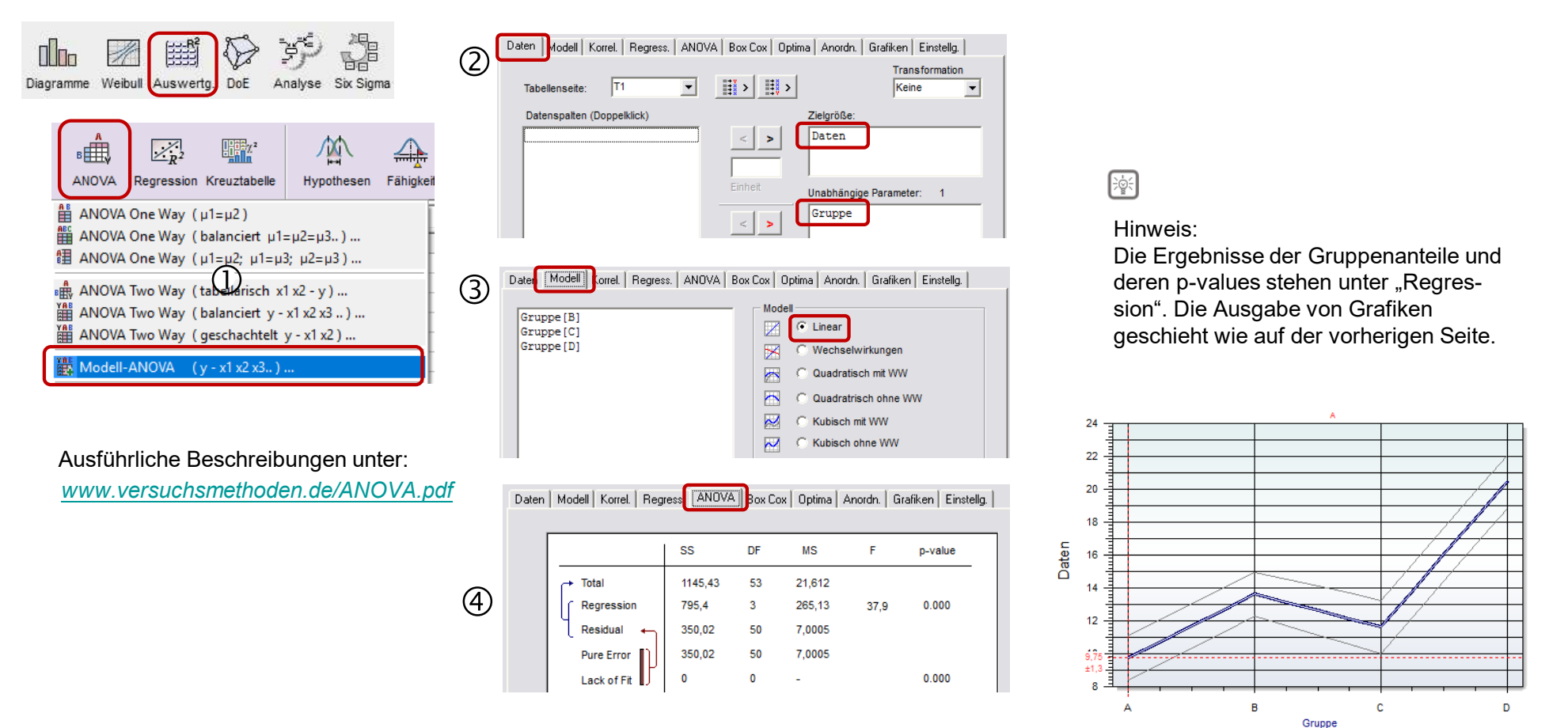

www.crgraph.de

31

### **Erstellung eines Versuchsplanes**

In Visual-XSel gibt es alle wichtige Versuchspläne und ganz neu sogenannte DSD 2\*3<sup>p</sup> und DSD WW (Erweiterung der Definitiven Screening Designs, z.B. für Wechselwirkungen)

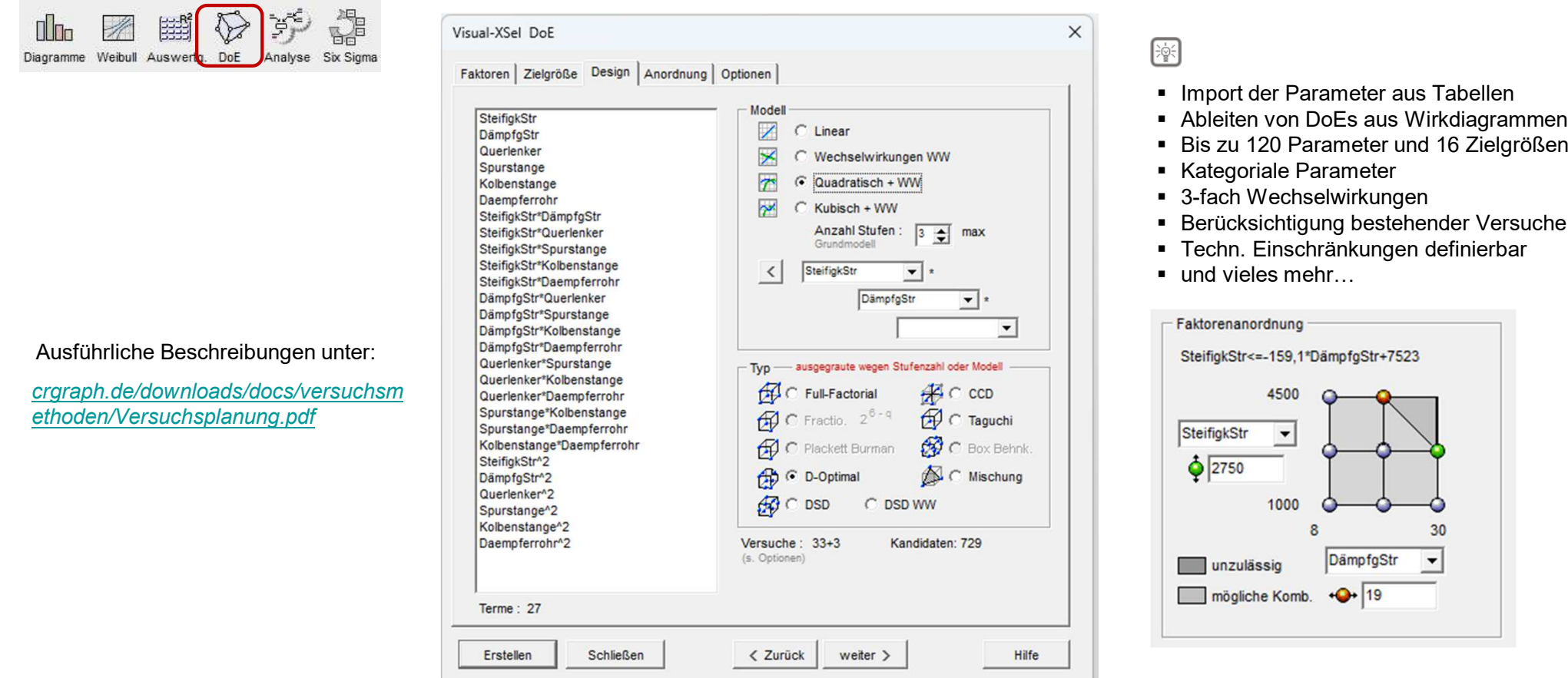

, 2870,90<br>609,98

11907,05 890,77

30

### **Datenauswertung Multiple Regression**

#### Die Datenauswertung von Versuchsplänen oder historischen Daten bietet alle wichtigen Analysewerkzeuge

28. 609.98 11907.05 890,77

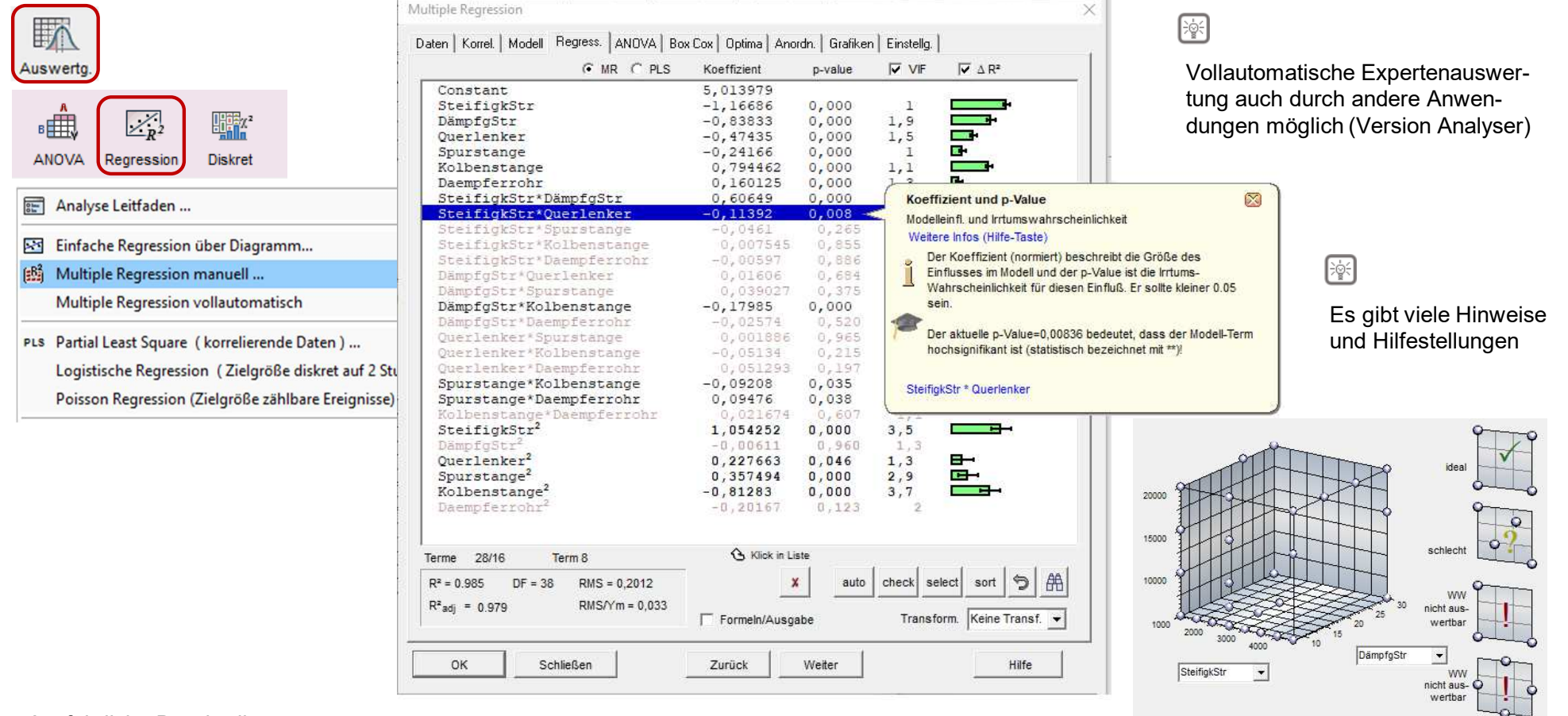

Ausführliche Beschreibungen unter:

*crgraph.de/downloads/docs/versuchsmethoden/ Multiple\_Regression.pdf*

### **Ursachen-Wirkungs-Diagramm**

In Visual-XSel bietet eine Vielzahl von Tools zur Systemanalyse, insbesondere das "Wirkdiagramm")

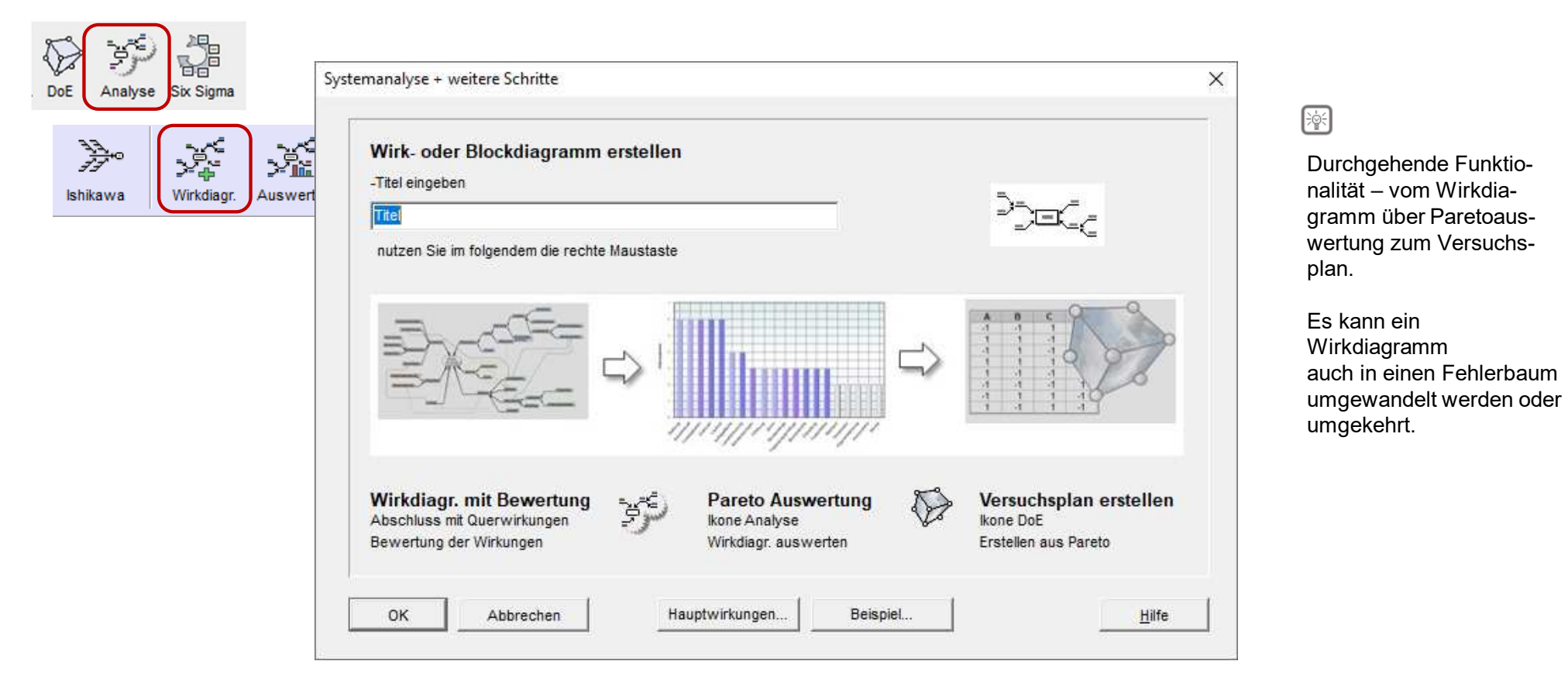

2870,90 609.98 11907,05 890,77

Ausführliche Beschreibungen unter: *crgraph.de/downloads/docs/versuchsmethoden/ Systemanalyse.pdf*

### **Ursachen-Wirkungs-Diagramm**

Das Wirkdiagramm kann bewertet werden und bietet Querverbindungen zu Beurteilung von Abhängigkeiten $\Leftrightarrow$  wichtig um zu entscheiden, was in einen Versuchsplan rein muss und was nicht.

2870,90 609.98 11907,05 890,77

Datenbeispiel unter*: ….\Templates\1\_Systemanalyse\Wirkdiagramm\_Bürstenverschleiss.vxg*

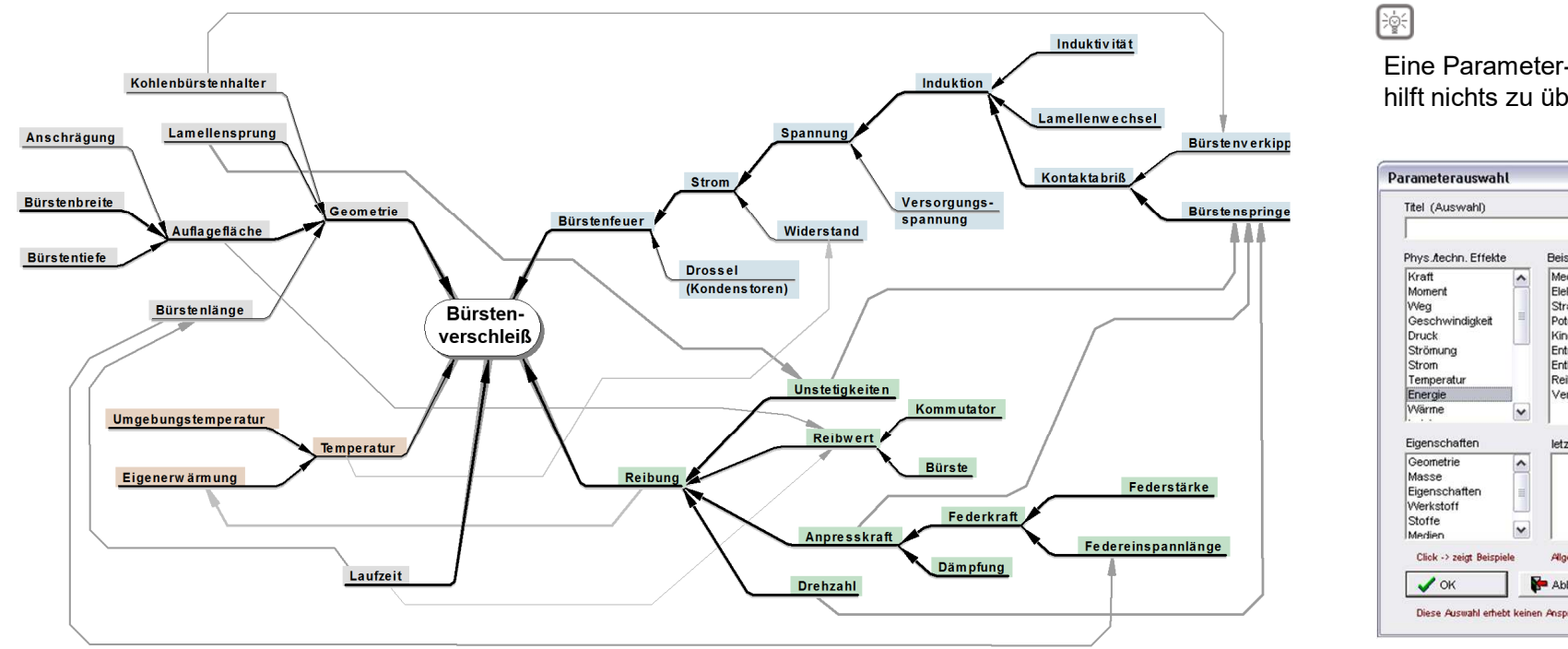

Eine Parameter-Bibliothek hilft nichts zu übersehen

 $\Box$  www.crgraph.de

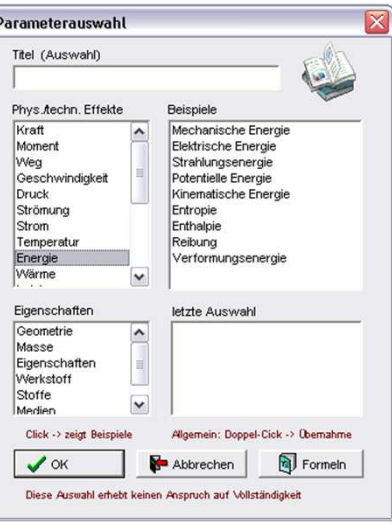

Ausführliche Beschreibungen unter:*crgraph.de/downloads/docs/versuchsmethoden/Systemanalyse.pdf*

### **Fehlerbaumanalyse**

Umfangreiche Fehlerbaumanalyse mit Sub-Gates auf mehreren Ebenen sind möglich. Die Bestimmung von sogenannten Cut-Setsberücksichtigt mehrere Ursachen in verschiedene Gates.

28. 609.98 11907,05 890,77

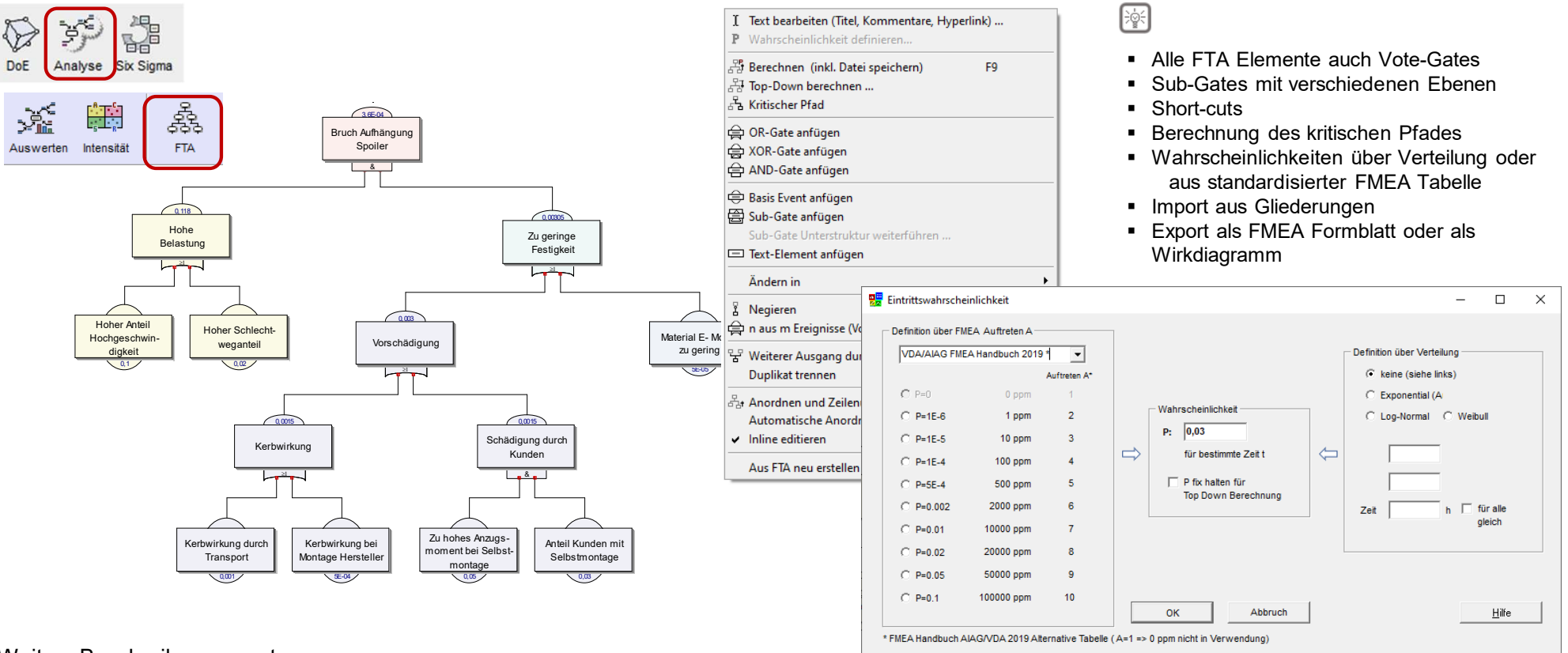

Weitere Beschreibungen unter:*crgraph.de/downloads/docs/weibull/Fehlerbaumanalyse.pdf*

# **Methoden und Statistik über Templates**

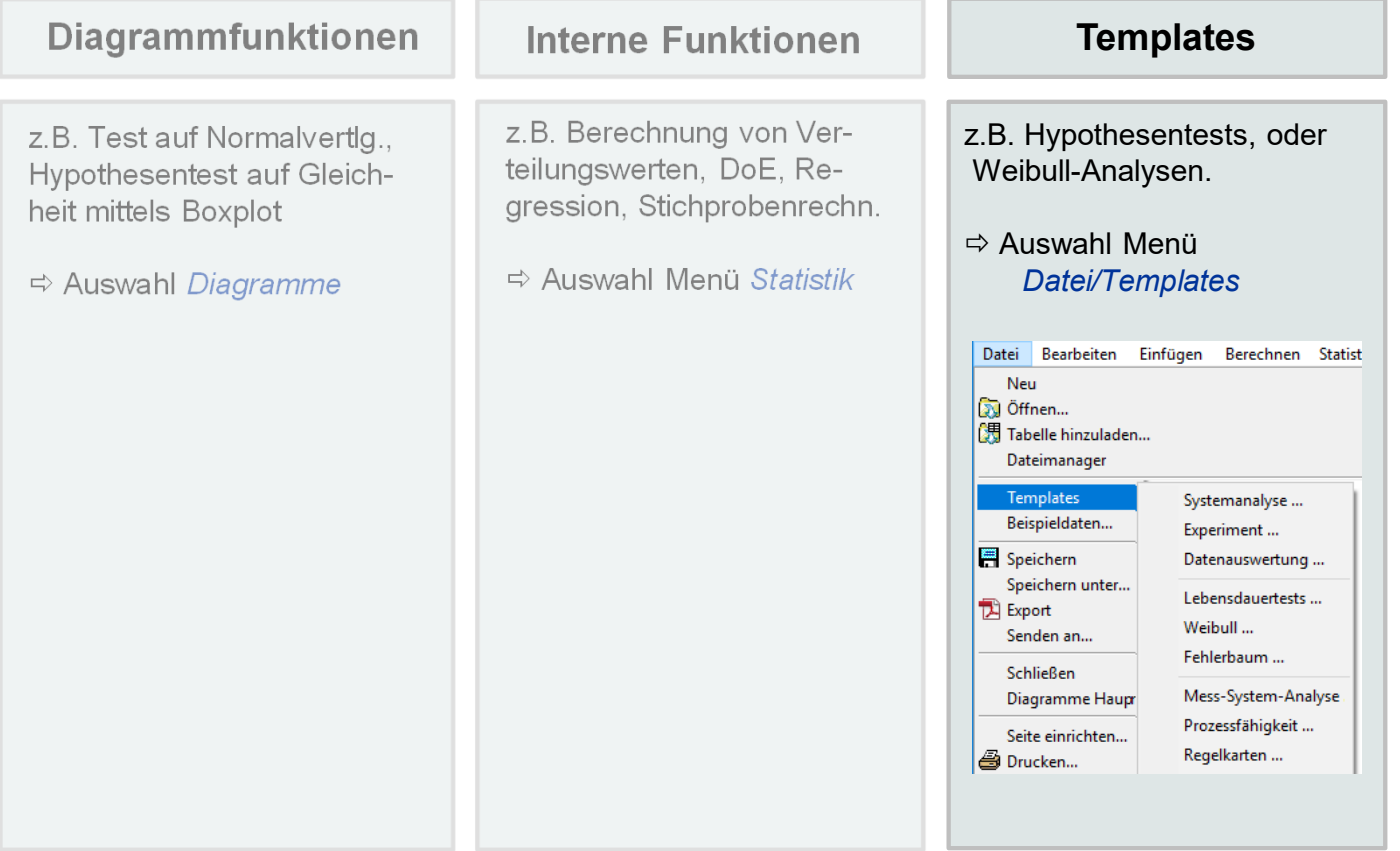

 $28/9, 98$ 

11907, 05 890,77

 $\frac{1}{306}$ , 87

Bestimmte Methoden werden als Templates bereitgestellt, z.B. Hypothesentests, oder Weibull-Analysen.Die Berechnung erfolgt über Makros, die für eigene Bedürfnisse angepasst werden können.

Alle Templates befinden sich je nach Installation im Unterverzeichnis *C:\Programme (x86) Data\XSel20\Templates\...* 

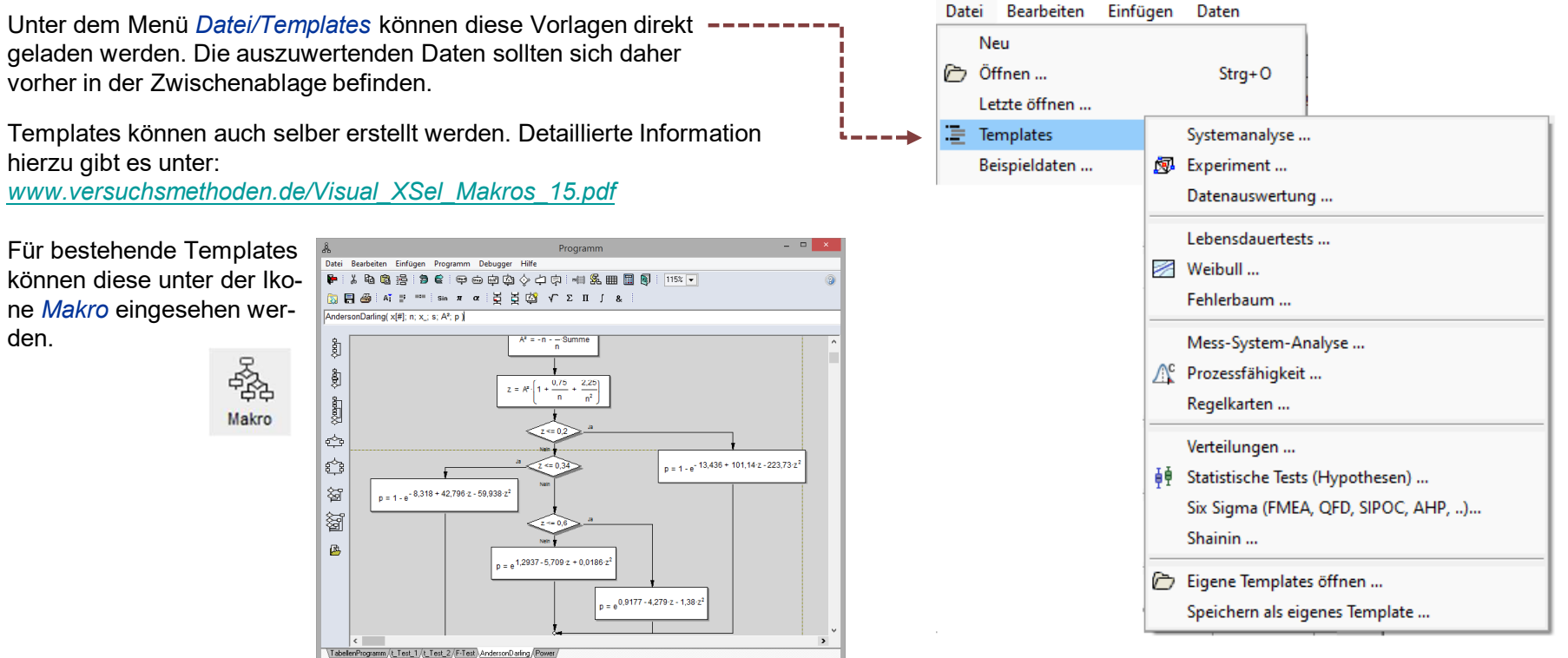

2870,90<br>609,98

11907,05 890,77

### **Anwendung von Templates**

Für die Anwendung von Templates können bereits in der Tabelle befindliche Daten ausgewertet werden. Hierzu sind die entsprechenden Spalten z.B. A und B vorher zu markieren. Danach ist unter Statistik/Hypothesentests ein Verfahren auszuwählen, z.B. der t-Test.

2870,90 609,98 11907,05 890,77

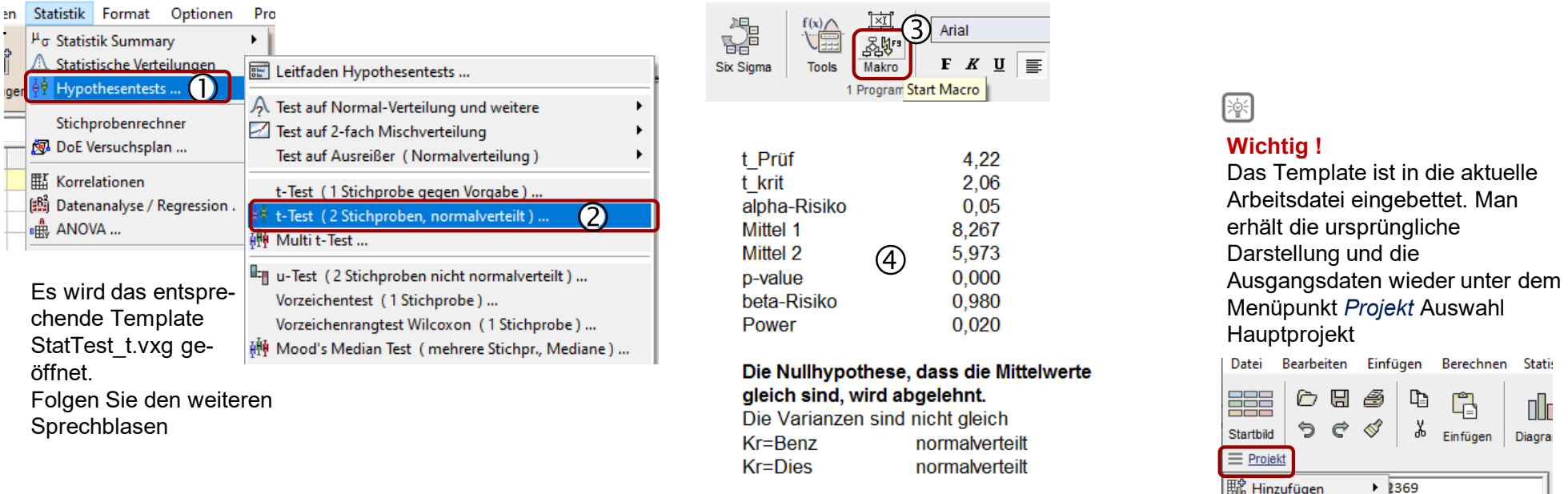

#### Ausführliche Beschreibungen unter:

*crgraph.de/downloads/docs/versuchsmethoden/Hypothesentest.pdf*

 $\overline{c}$  $W<sub>3</sub>$ 

9664 9,81261 9,99

 $\rightarrow$  7,89082310,193357 9,8570844 10,0  $A = 0.02762A210A556A0A07002520002$ 

W<sub>4</sub>

**職** Entfernen

 $\blacktriangledown$  Hauptprojekt

StatTest\_t\_W1\_W2

### **Statistische Hypothesentests mit Templates**

Für den Fall, dass nicht klar ist, welchen Hypothesentest man verwenden soll, gibt es einen Leitfaden, der für die entsprechendeFragestellung das richtige Template auswählt.

2870,96 609.98 11907,05 890,77

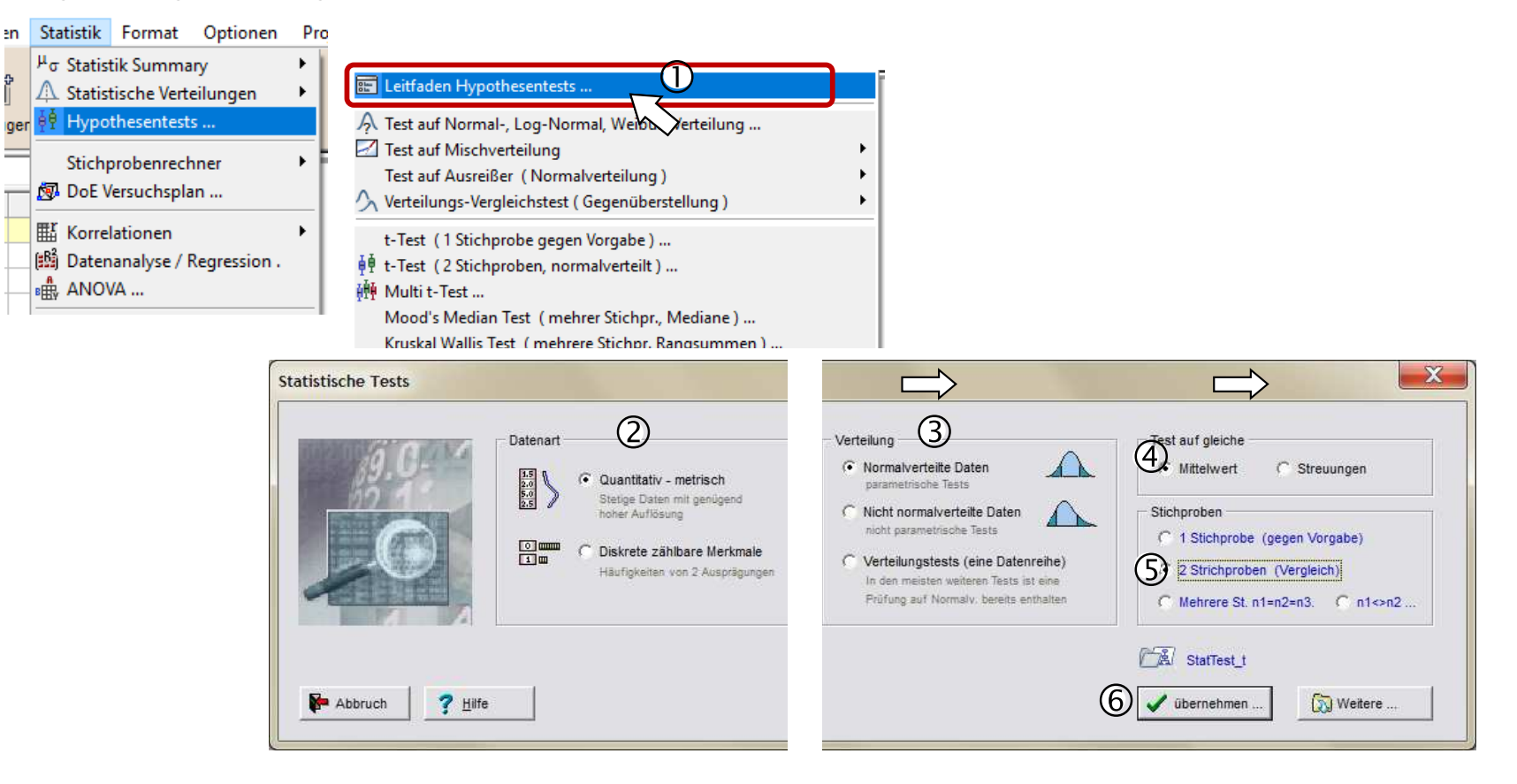

## **Mess-System-Analysen**

## Alle wichtigen Methoden für stetige und diskrete Daten

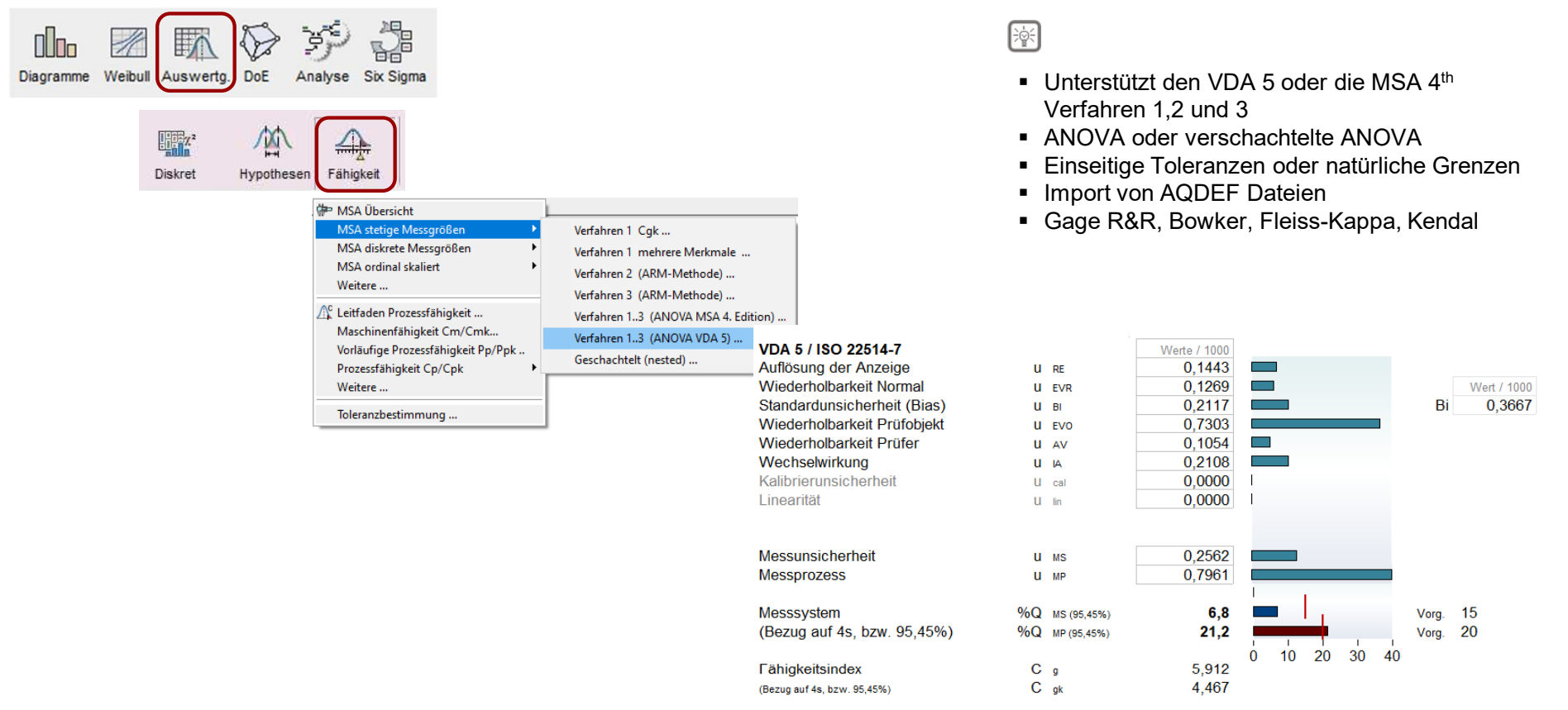

2870,90<br>609,98

11907,05 890,77

#### Mehr Informationen:

*crgraph.de/downloads/docs/versuchsmethoden/Mess-System-Analyse.pdf*

crgraph.de/downloads/docs/versuchsmethoden/Mess-System-Analyse-diskret.pdf

### **Unsere Angebote …**

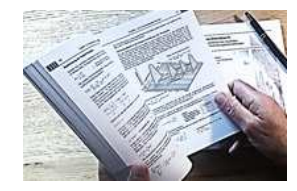

#### **Literatur**

 Unser **Taschenbuch der statistischen Qualitäts- und Zuverlässigkeitsmethoden** beinhaltet weiterführende Themen, z.B. zu Systemanalysen, Weibull- und Zuverlässigkeitsmethoden, Versuchsplanung und Datenauswertung, sowie zur Mess-System-Analyse und Prozessfähigkeit.

609,98 11907,05 890,77

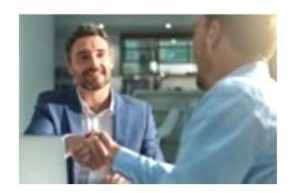

#### **Consulting & Schulungen & Six Sigma**

Bei unseren Inhouse- oder Online-Schulungen wird die praxisnahe Anwendung von statistischen Methoden vermittelt. Wir haben über 20 Jahre Erfahrung, insbesondere in der Automobilindustrie und unterstützen Sie bei Ihren Problemstellungen, führen Auswertungen für Sie durch, oder erstellen firmenspezifische Auswertevorlagen.

Weitere Informationen finden Sie unter crgraph.de/schulungen

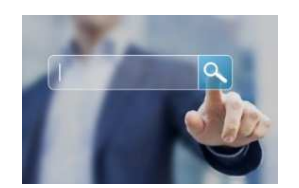

#### **Hotline** Haben Sie noch Fragen, oder Anregungen? Wir stehen Ihnen gerne zur Verfügung:Tel. +49 (0)8151-9193638 e-mail: info@crgraph.deBesuchen Sie uns auf unserer Home-Page: <u>www.crgraph.de</u>